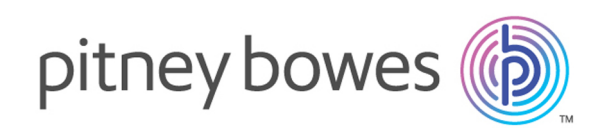

# Spectrum Technology Platform Version 12.0

Geocoding Guide for Great Britain

# Table of Contents

# 1 - [Geocode](#page-2-0) Address Global

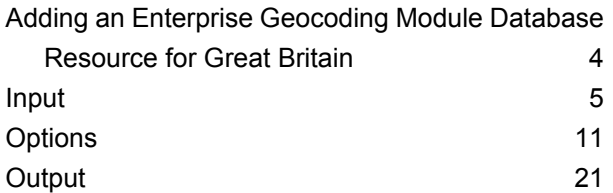

# 2 - Reverse [Geocode](#page-39-0) Address

# [Global](#page-39-0)

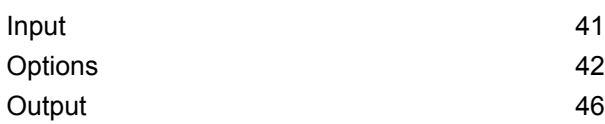

# <span id="page-2-0"></span>1 - Geocode Address Global

Geocode Address Global provides street-level geocoding for many countries. It can also determine city or locality centroids, as well as postal code centroids. Geocode Address Global handles street addresses in the native language and format. For example, a typical French formatted address might have a street name of Rue des Remparts. A typical German formatted address could have a street name Bahnhofstrasse.

**Note:** Geocode Address Global does not support U.S. addresses. To geocode U.S. addresses, use Geocode US Address.

The countries available to you depends on which country databases you have installed. For example, if you have databases for Canada, Italy, and Australia installed, Geocode Address Global would be able to geocode addresses in these countries in a single stage. Before you can work with Geocode Address Global, you must define a global database resource containing a database for one or more countries. Once you create the database resource, Geocode Address Global will become available.

Geocode Address Global is an optional component of the Enterprise Geocoding Module.

## In this section

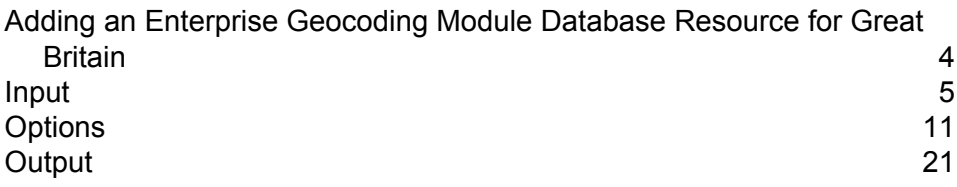

# <span id="page-3-0"></span>Adding an Enterprise Geocoding Module Database Resource for Great Britain

Whenever you install a new database resource or modify an existing database resource you must define it in the Management Console in order for it to become available on your system. This procedure describes how to add or modify a database resource for the Enterprise Geocoding Module for Great Britain.

To create a Geocode Address GBR database resource:

- **1.** If you haven't already done so, install the dataset files on your system. For instructions on installing databases, see the *Spectrum™ Technology Platform Installation Guide*.
- **2.** In Management Console, under **Resources**, choose **Spectrum Databases**.
- **3.** Click the Add button  $\pm$  to create a new database or select an existing database resource then click the Edit button  $\triangle$  to change it. You can also create a new database resource by copying an existing one, by clicking the Copy button  $[2]$ .
- **4.** If you are creating a new database, enter a name for the database resource in the **Name** field. The name can be anything you choose. If you are creating a new database by copying an existing one, rename the default name as needed. You cannot modify the name of an existing database resource, because any services or jobs that reference the database resource by its original name would fail.
- **5.** In the **Pool size** field, specify the maximum number of concurrent requests you want this database to handle.

The optimal pool size varies by module. You will generally see the best results by setting the pool size between one-half to twice the number of CPUs on the server, with the optimal pool size for most modules being the same as the number of CPUs. For example, if your server has four CPUs you may want to experiment with a pool size between 2 (one-half the number of CPUs) and 8 (twice the number of CPUs) with the optimal size possibly being 4 (the number of CPUs).

When modifying the pool size you must also consider the number of runtime instances specified in the dataflow for the stages accessing the database. Consider for example a dataflow that has a Geocode US Address stage that is configured to use one runtime instance. If you set the pool size for the US geocoding database to four, you will not see a performance improvement because there would be only one runtime instance and therefore there would only be one request at a time to the database. However, if you were to increase the number of runtime instances of Geocode US Address to four, you might then see an improvement in performance since there would be four instances of Geocode US Address accessing the database simultaneously, therefore using the full pool.

**Tip:** You should conduct performance tests with various settings to identify the optimal pool size and runtime instance settings for your environment.

- **6.** In the **Module** field, select International Geocode Great Britain.
- **7.** In the **Type** field, select Geocode Address GBR.
- **8.** Click the Add button  $\leftarrow$  to install a new dataset. In the **Name** field, specify a name for the dataset. In the **Path** field specify the folder that contains the dataset files. You can type in a partial path and click the Browse button  $\blacksquare$  to drill down into the file structure to locate the datasets you need.

Datasets are typically found in: <InstallLocation>\IGEO-<CountryCode>\\data, where <InstallLocation> is the directory you specified when you installed the datasets and <CountryCode> is the two-letter country code. Some countries may have multiple datasets in the data directory, some of which you may have licensed and some you may have not. Only specify the location of the data you have licensed.

**Note:** You must enter the datasets in the order you want them. Reordering datasets is currently not supported in Management Console. You can reorder them in Enterprise Designer or from the command line. Management Console will honor the new order.

**Note:** If you are specifying a path for a user-defined database you must specify a path to a Pitney Bowes provided database first. The first path in all database resources must be a path for a Pitney Bowes provided database.

- **9.** If you have additional datasets to add, click the Add button  $\leftarrow$ , otherwise click **Save**.
- <span id="page-4-0"></span>**10.** Click **OK** to leave the Add Database page.

# Input

Geocode Address Global takes an address or intersection as input. To obtain the best performance and the most possible matches, your input address lists should be as complete as possible, free of misspellings and incomplete addresses, and as close to postal authority standards as possible. Most postal authorities have websites that contain information about address standards for their particular country.

## Input Fields

Geocode Address Great Britain takes an address or intersection as input. For Great Britain, Geocode Address Global takes an address or intersection as input. To obtain the best performance and the most possible matches, your input address lists should be as complete as possible, free of misspellings and incomplete addresses, and as close to postal authority standards as possible. Most postal authorities have websites that contain information about address standards for their particular country.

The following table lists the input fields used for geocoding locations in Great Britain.

### **Table 1: Input Fields for Great Britain**

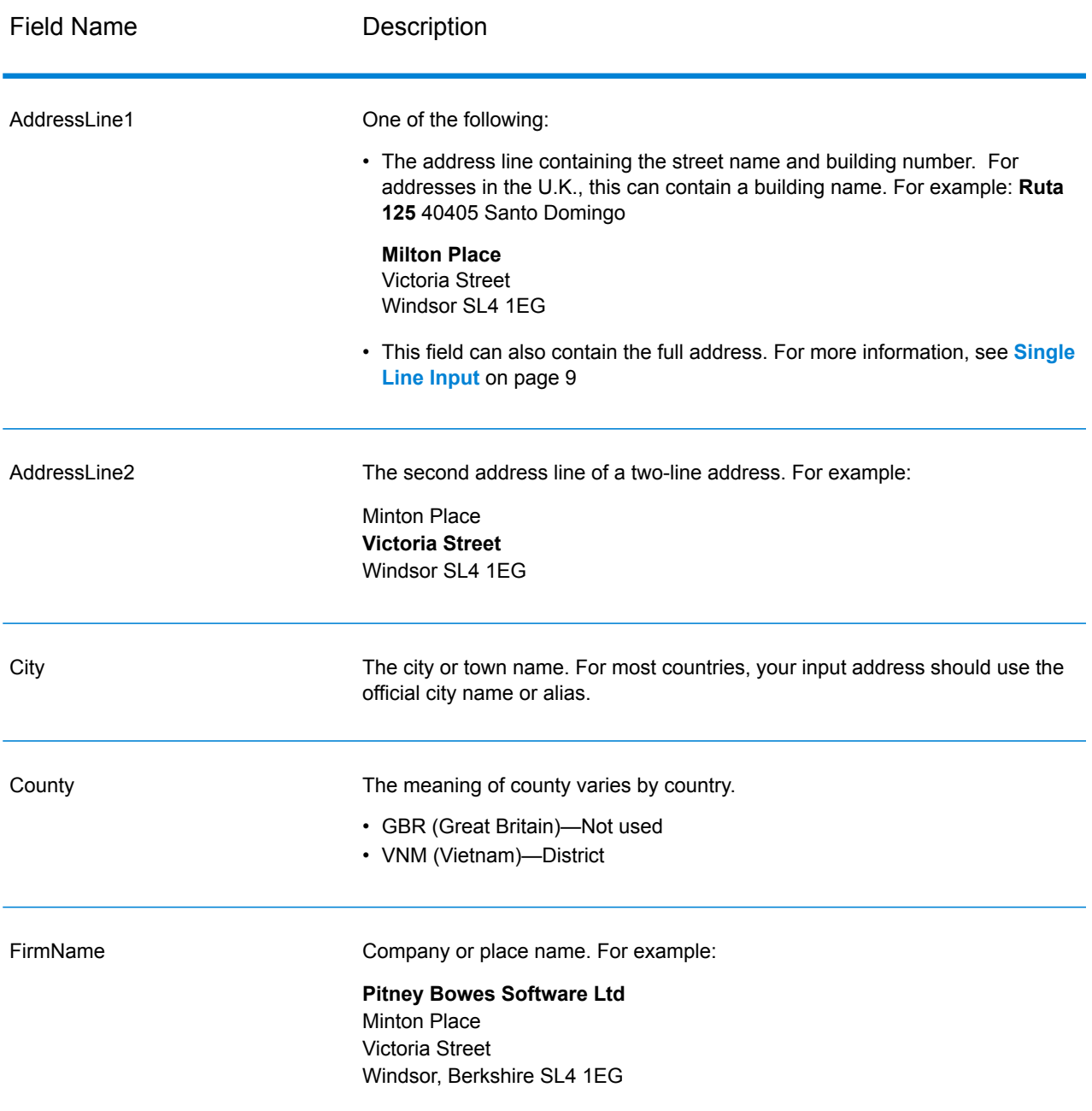

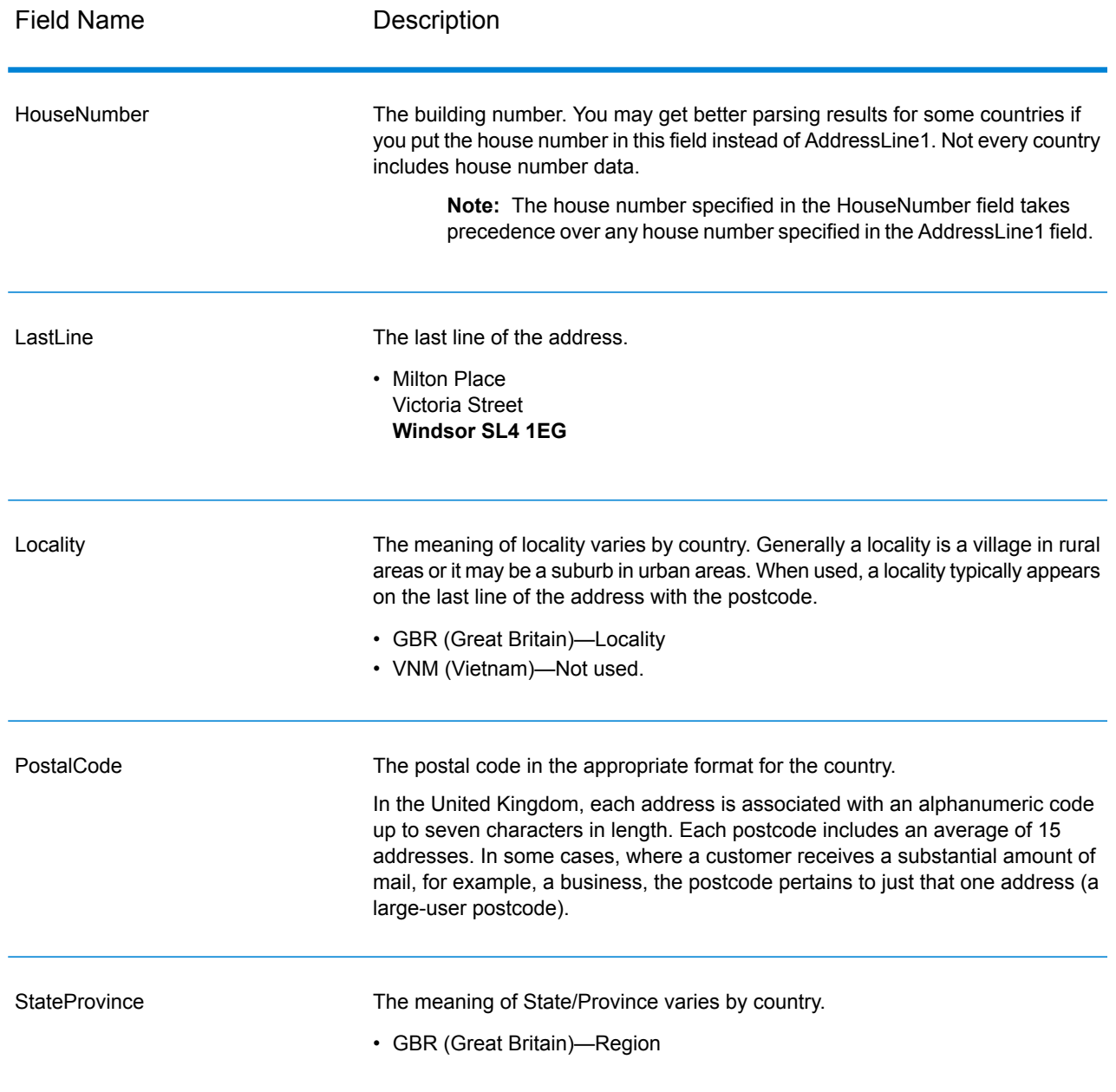

# Address Input Guidelines

Follow these suggestions to ensure that your street input data is in the best format possible for optimal geocoding.

#### **Address Guidelines for Great Britain**

The Enterprise Geocoding Module offers several GBR databases including CodePoint, AddressPoint, and AddressBase Premium. The AddressPoint, and AddressBase Premium databases are point-level databases. Contact your sales representative for more information about licensing these databases. Your Enterprise Geocoding Module database release notes identify the current database vintages.

Follow these suggestions to ensure that your street input data is in the best format possible for optimum geocoding. For additional information about British addresses, see the Royal Mail website: **<http://www.royalmail.com/>**.

- **Street addresses**—If you provide a street address, and either a town and state, or a postcode, you can perform an address geocode. The geocoder will match your full address record against its comprehensive geocoding database. Minor misspellings in street addresses are corrected in the returned candidates.
- **Post Office Box numbers**—You can enter PO Box input in AddressLine1 in the format: [PO Box or Post Box ] [number]. The number typically ranges from one digit to a maximum of six digits. The acceptable formats for PO Box include the following. These formats are not case sensitive.
	- PO BOX
	- P.O. BOX
	- P.O.BOX
	- PO.BOX
	- POST BOX
	- POST BOX Number
	- POST BOX No
	- POST BOX #
	- POST OFFICE BOX
	- POBOX
	- POB
	- POSTBOX
	- P.BOX
	- PBOX
	- P BOX
	- BOX
- **Locality**—UK addresses may contain two localities dependent locality and double dependent locality, both of which you can enter in the **Locality** input field:
	- **Dependent Locality**—Distinguishes an address when there are identically named thoroughfares within the same postal town. For example, **Winford**, Bristol.
	- **Double Dependent Locality**—Distinguishes addresses between similar or identically named thoroughfares within the same locality. This can typically be a business park, estate park or airport. For example, Brunel Way, **Cranford Estate**, Millbrook, Southampton.

A locality alias is not part of the postal address but can be used to help find addresses were the town or postcode is unknown. For example, Rycote Lane, **Rycote**.

- **Postal code**—If you enter the postcode in the **LastLine** input field, you may use either the full postcode or just the post district as long as other street information or post information is present. If you enter the postcode in the **PostalCode** input field, you must use the complete postcode. Providing both the town and postcode can produce better results. The geocoder corrects postcode information and adds postcodes if your input does not already include them.
- **Northern Ireland addresses**—The AddressPoint, CodePoint, AddressBase Plus, and AddressBase Premium databases include the same Northern Ireland data, accurate to the postcode centroid level. The AddressPoint, AddressBase Plus, and AddressBase Premium databases are supplemented with Northern Ireland postcode data from the Royal Mail source. This Northern Ireland data has postcode centroid (result code S3) precision only. That is the highest level of geocoding accuracy available for Northern Ireland addresses, even with the AddressPoint, AddressBase Plus, and AddressBase Premium point database sources.

# <span id="page-8-0"></span>Single Line Input

Instead of entering each address element in separate fields, you may enter the entire address in the AddressLine1 input field.

For all countries except Japan, you can enter addresses in one or more of these single-line formats.

**Note:** Not all formats work may work for every country.

StreetAddress;PostalCode;City

StreetAddress;City;PostalCode

StreetAddress;City

StreetAddress;City;StateProvince;PostalCode

StreetAddress;Locality

StreetAddress;County;City

PostalCode; StreetAddress

PostalCode;StreetAddress;City

City; PostalCode; StreetAddress

Where:

- *StreetAddress* can be house number and street name in either order (with street type immediately before or after the street name).
- *City* is the town.
- *Locality* is the locality name.

• *PostalCode* is the complete postcode. For Brazil,

**Note:** Not all of these address elements are used in every country.

Other single-line formats may also be acceptable for many countries.

The matching accuracy for single line input is comparable to that of structured address input. The performance of single line input addresses may be slightly slower than that of structured address input.

For best results, use delimiters (comma, semicolon, or colon) between each address element. For example,

Flat 69 Victoria Street, Windsor, SL4 1EH

If the input address is missing delimiters, spaces are recognized as separators and internal parsing rules identify address elements. In the example above, the address would still successfully geocode even if some or all of the delimiters were missing in the input.

**Note:** Non-delimited or partially-delimited single line addresses may take longer to geocode and may not produce the same results as delimited single line input. This is especially true for addresses with multi-word street names or cities. To optimize single line geocoding, use delimiters between address elements (particularly between street name and city).

Punctuation is ignored for geocoding purposes.

#### *Guidelines for Single Line Input*

- For Great Britain, single line input is supported with the CodePoint (CP) and AddressPoint (AP) datasets. Single line is not supported with the Streets (TomTom source) dataset.
- Punctuation is generally ignored, however you may improve results and performance by using separators (commas, semicolons, etc.) between different address elements.
- The country is not required. Each country geocoder assumes that the address is in its country.
- Firm information (placename, building name, or government building) is returned if available.

## Street Intersection Input

If you enter a street intersection as input, the geocoder will provide the coordinates of the intersection.

**Note:** Intersection geocoding is supported with the United Kingdom (GBR) Streets database. The Streets data set (TomTom source) is packaged and licensed as a separate bundle. Intersection geocoding is **not** available with the UK CodePoint or AddressPoint databases. CodePoint (CP) is packaged with the EMEA bundle and AddressPoint (AP) is packaged and licensed as a separate bundle.

To enter an intersection, specify the two street names separated by a double ampersand (&&) in AddressLine1. For some countries, the word AND can also be used to delimit intersections. The && delimiter can be used for all countries. For example:

High Street && Winchester Road City: Southampton

> **Note:** The double ampersand (&&) can always be used as a street intersection separator. For some countries, you can use additional symbols or words to delimit street intersections.

All close match criteria are enforced for intersection geocoding, just as for any street level geocoding.

# <span id="page-10-0"></span>**Options**

Geocode Address Global includes geocoding, matching, and data options.

# Geocoding Options

The following table lists the options that control how a location's coordinates are determined.

**Note:** As the EGM Module transitions its administrative tasks to a web-based Management Console, labels for the options may use different wording than what you see in Enterprise Designer. There is no difference in behavior.

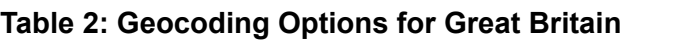

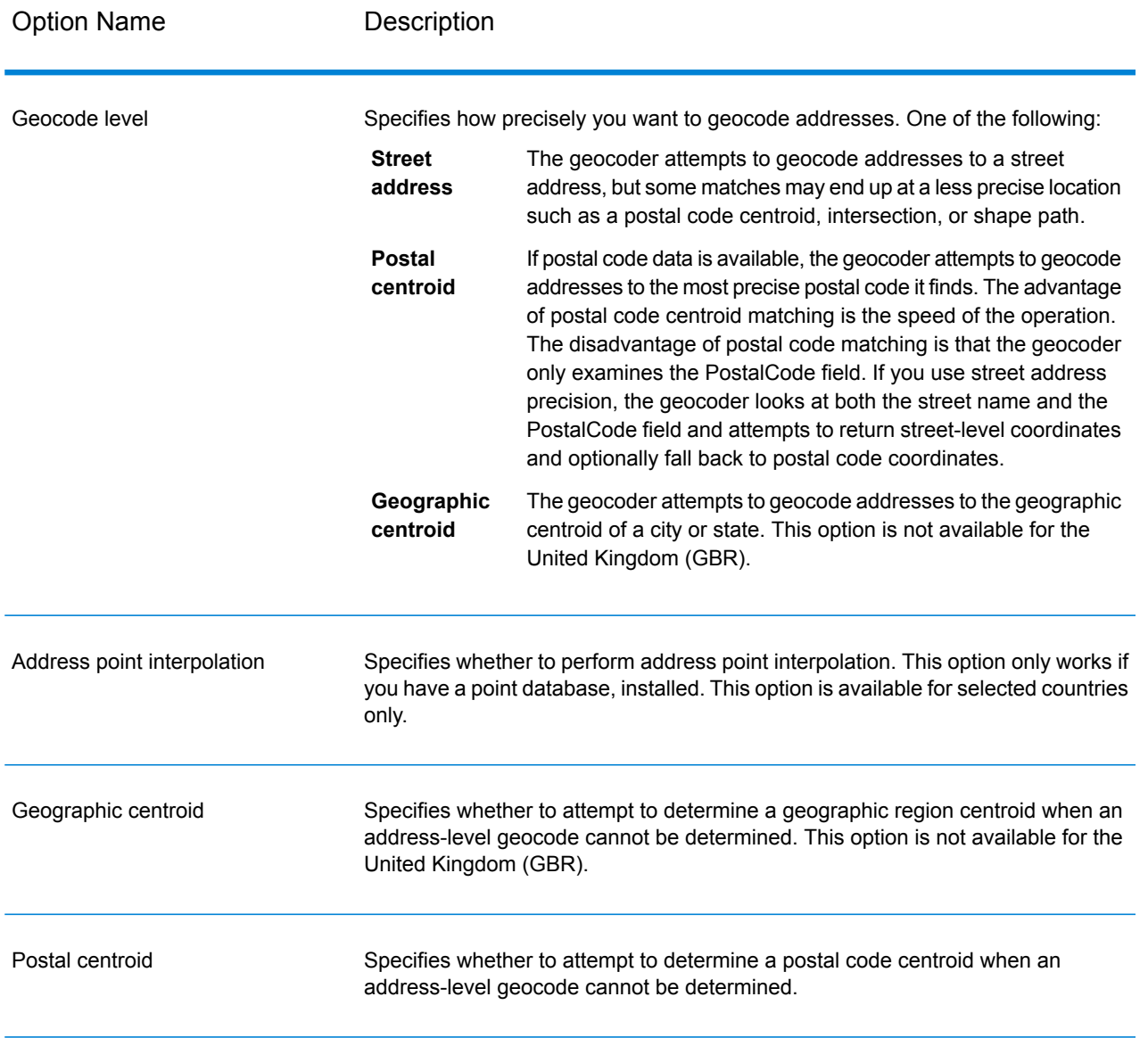

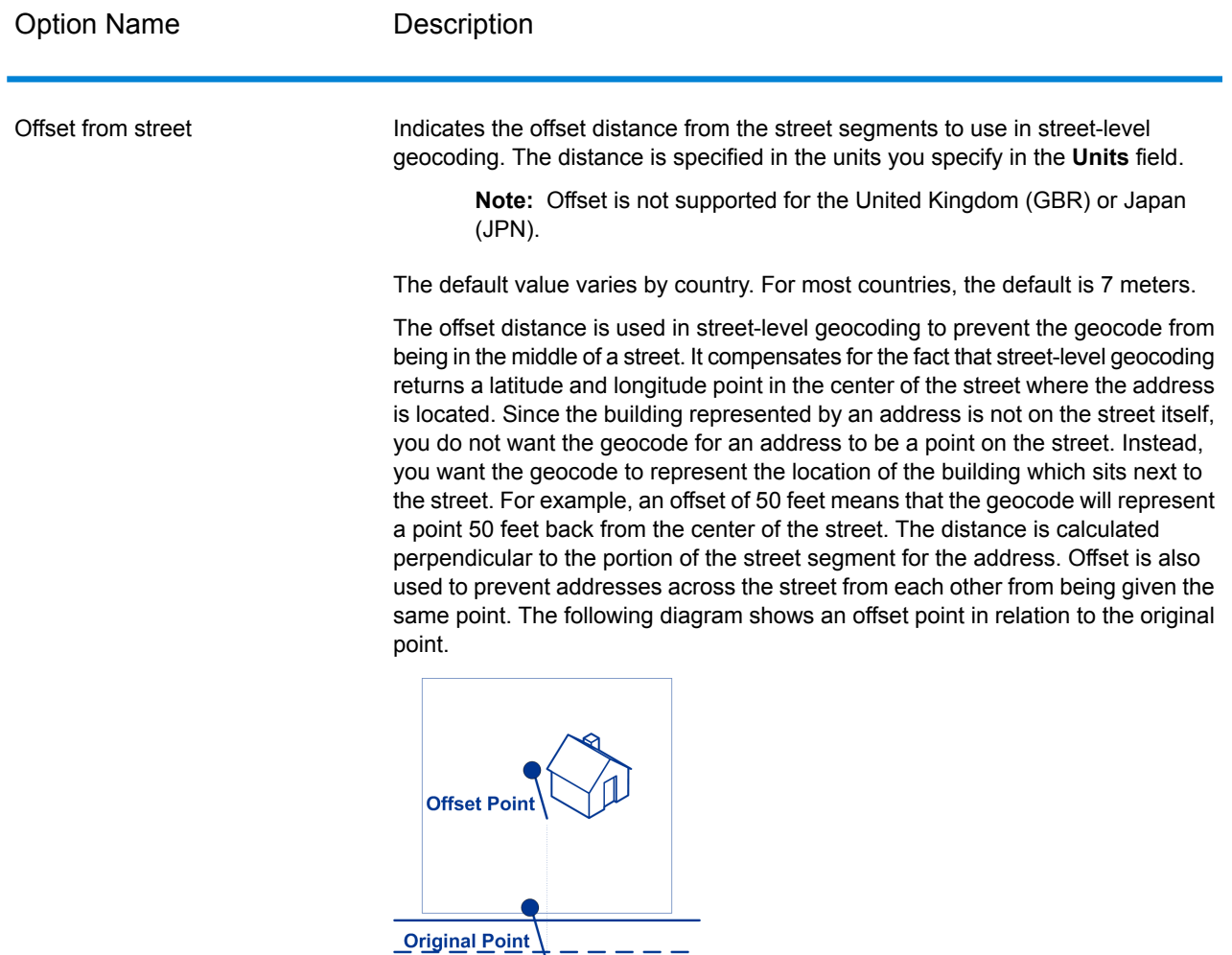

Street coordinates are accurate to 1/10,000 of a degree and interpolated points are accurate to the millionths of a degree.

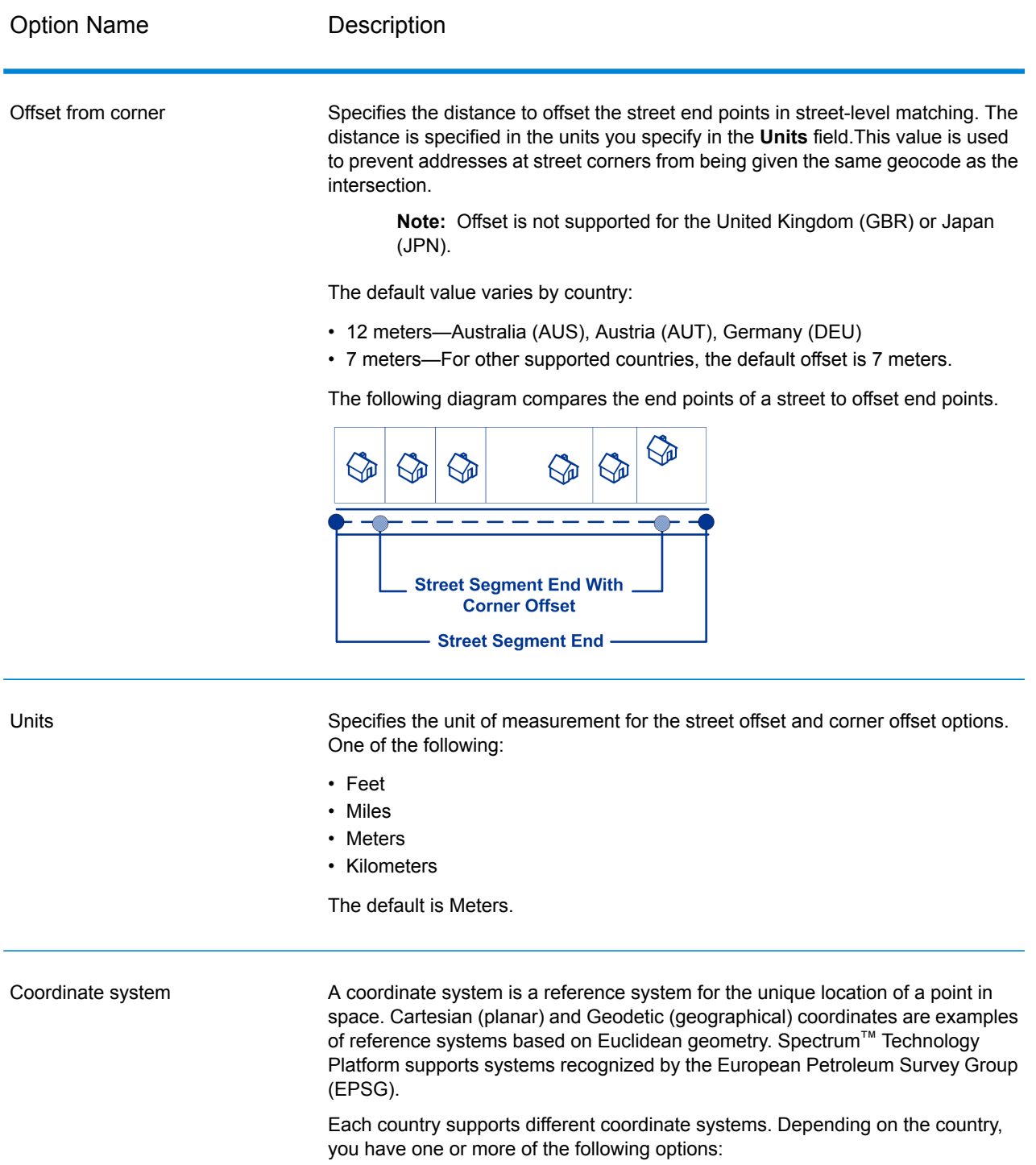

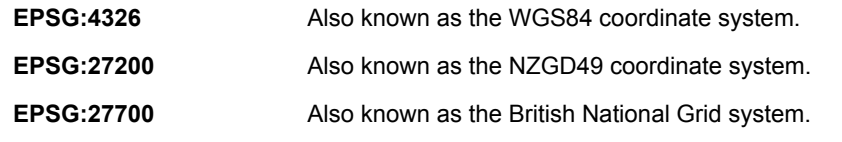

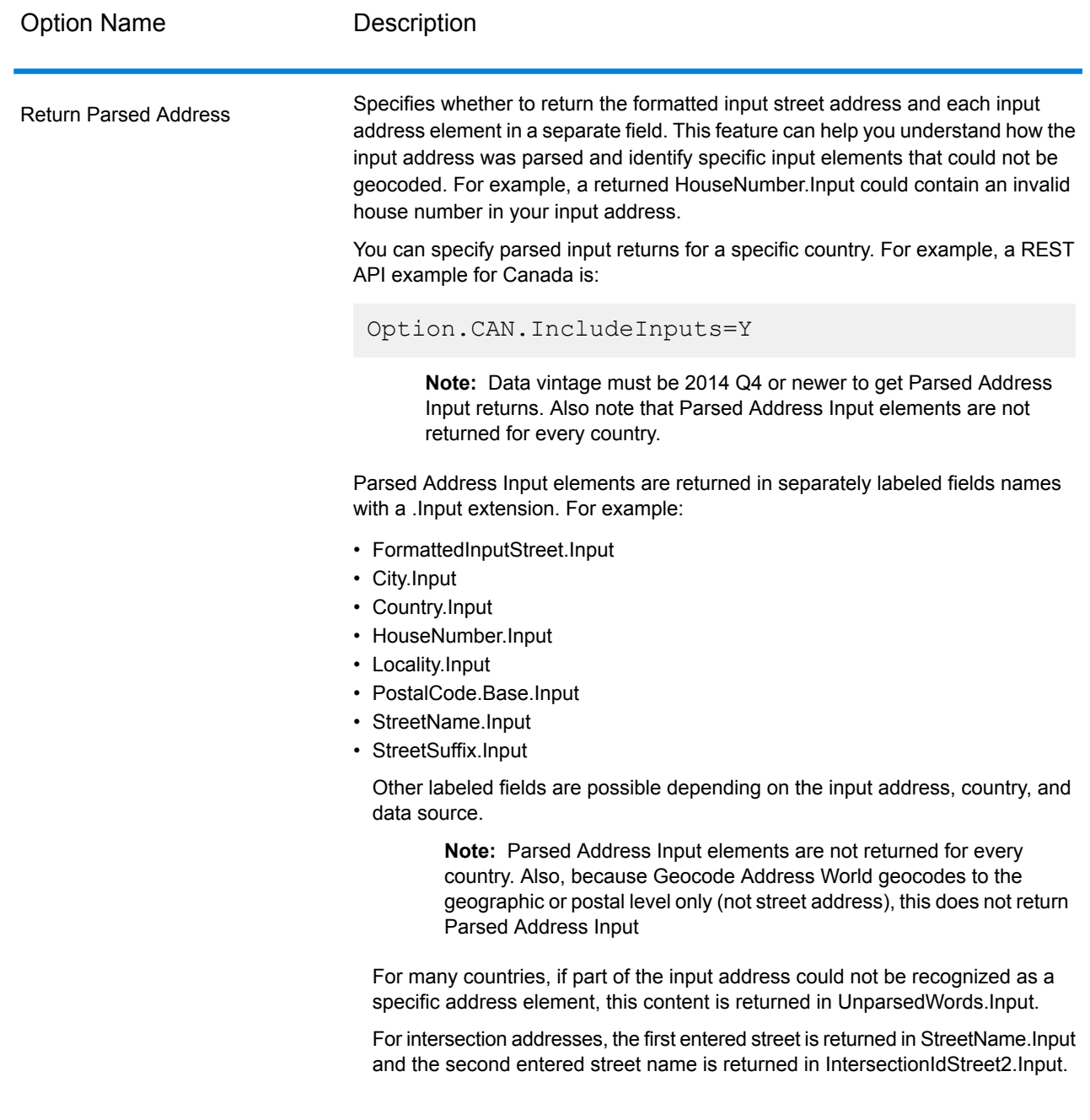

# Matching Options

Matching options let you set match restrictions, fallback, and multiple match settings so that the matching can be as strict or relaxed as you need. The strictest matching conditions require an exact match on house number, street name, postal code and no fallback to postal code centroids. The

geocoder looks for an exact street address match within the postal code in the input address. Relaxing the conditions broadens the area in which it searches for a match. For example, by relaxing the postal code, the geocoder searches for candidates outside the postal code but within the city of your input address.

**Note:** As the EGM Module transitions its administrative tasks to a web-based Management Console, labels for the options may use different wording than what you see in Enterprise Designer. There is no difference in behavior.

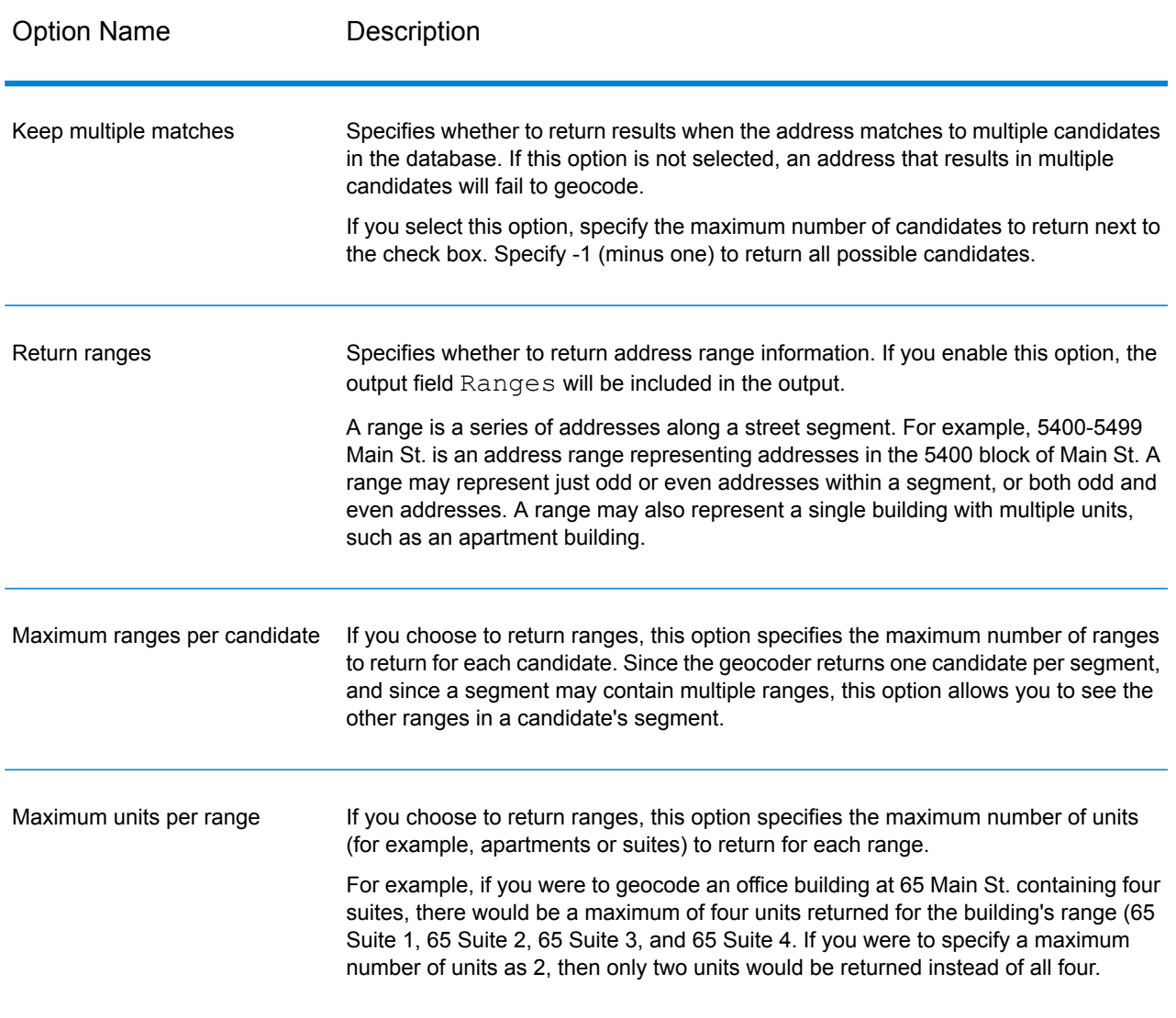

#### **Table 3: Matching Options for Great Britain**

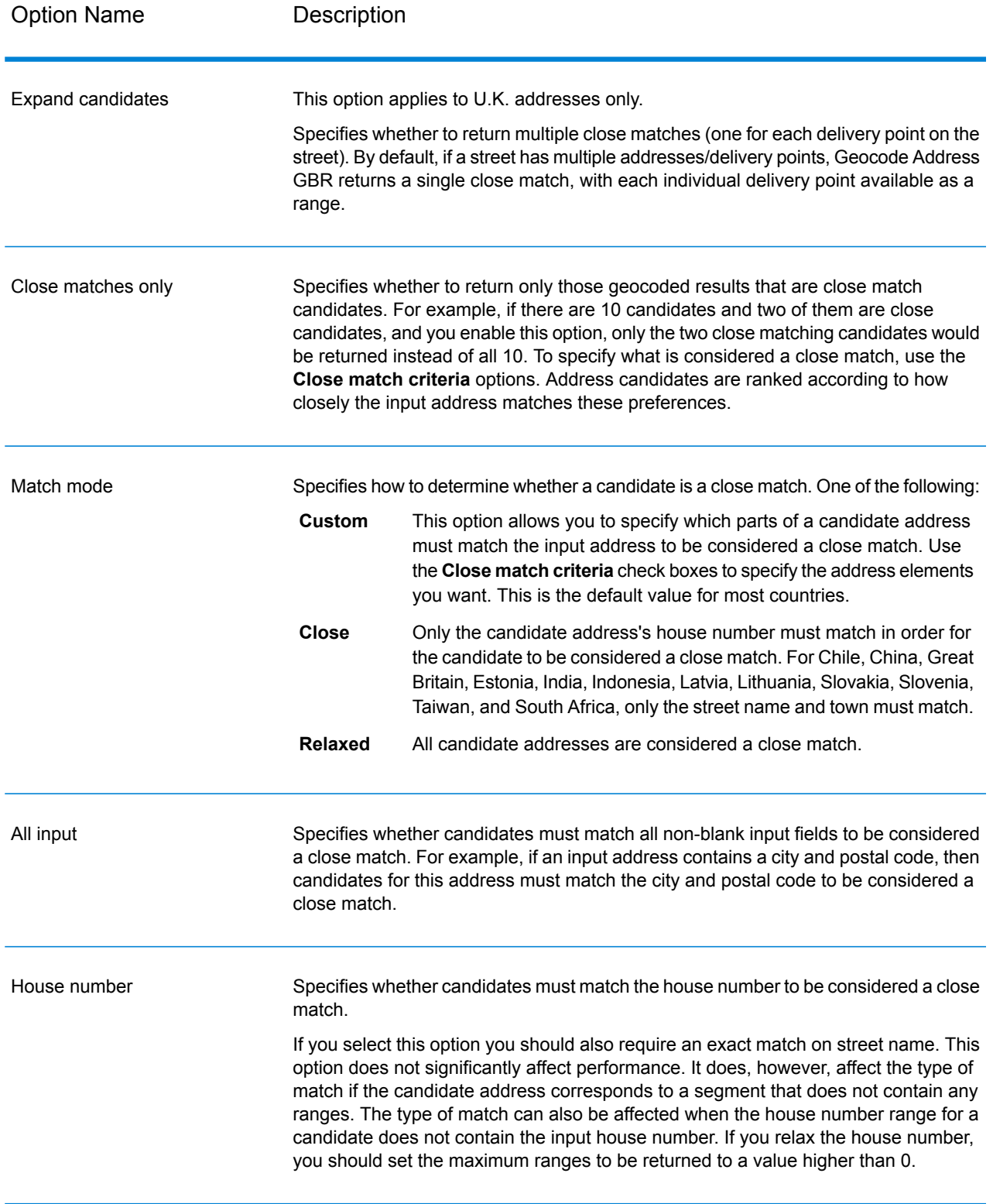

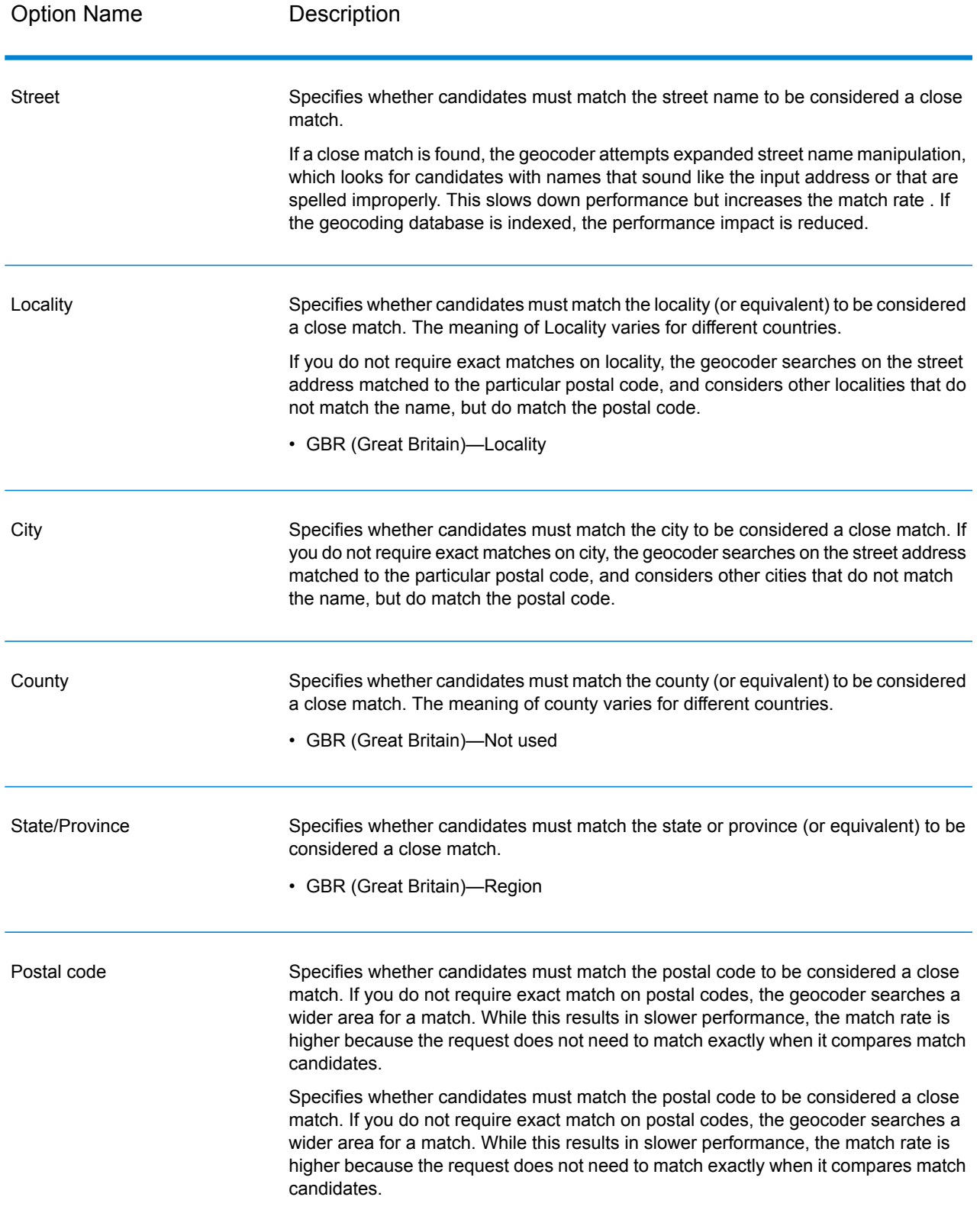

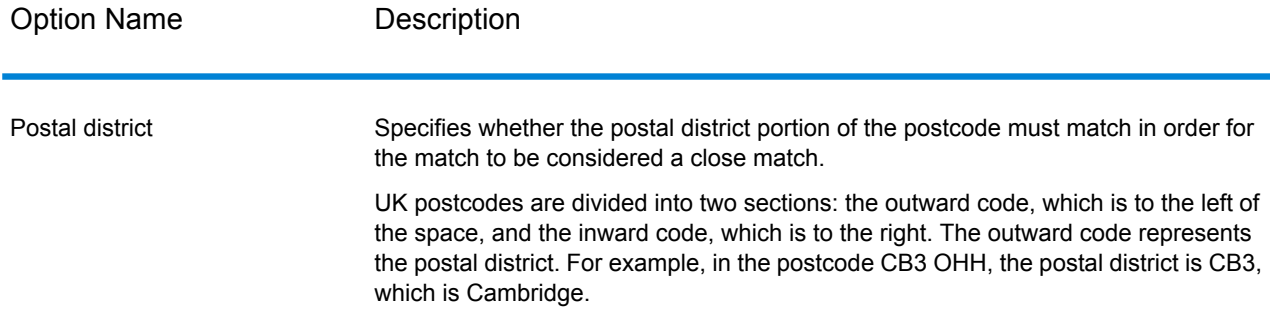

You may want to use a balanced strategy between match rate and geographic precision. That is, you may want to geocode as many records as possible automatically, but at the same time want to minimize the number of weaker matches (false positives). For example, false positives can occur when the geocoder:

- finds a street that sounds like the input street.
- finds the same street in another city (if postal code match is not required).
- finds the street but with a different house number (if house number is not required).

The following settings may achieve a good balance between match rate and precision:

- **Close matches only**—Select this option.
- **Close match criteria**—Select **House number** and **Street** only.
- **Postal centroid**—Do not select this fallback level.

# Data Options

The Data tab allows you to specify which databases to use in geocoding. Databases contain the address and geocode data necessary to determine the geocode for a given address. There are two kinds of databases: standard databases and custom databases. Standard databases are those supplied by Pitney Bowes and based on address and geocoding data from postal authorities and suppliers of geographical data. Custom databases are databases you create to enhance or augment standard databases for your particular needs.

The following table lists the options available for specifying which databases to use and the search order of databases.

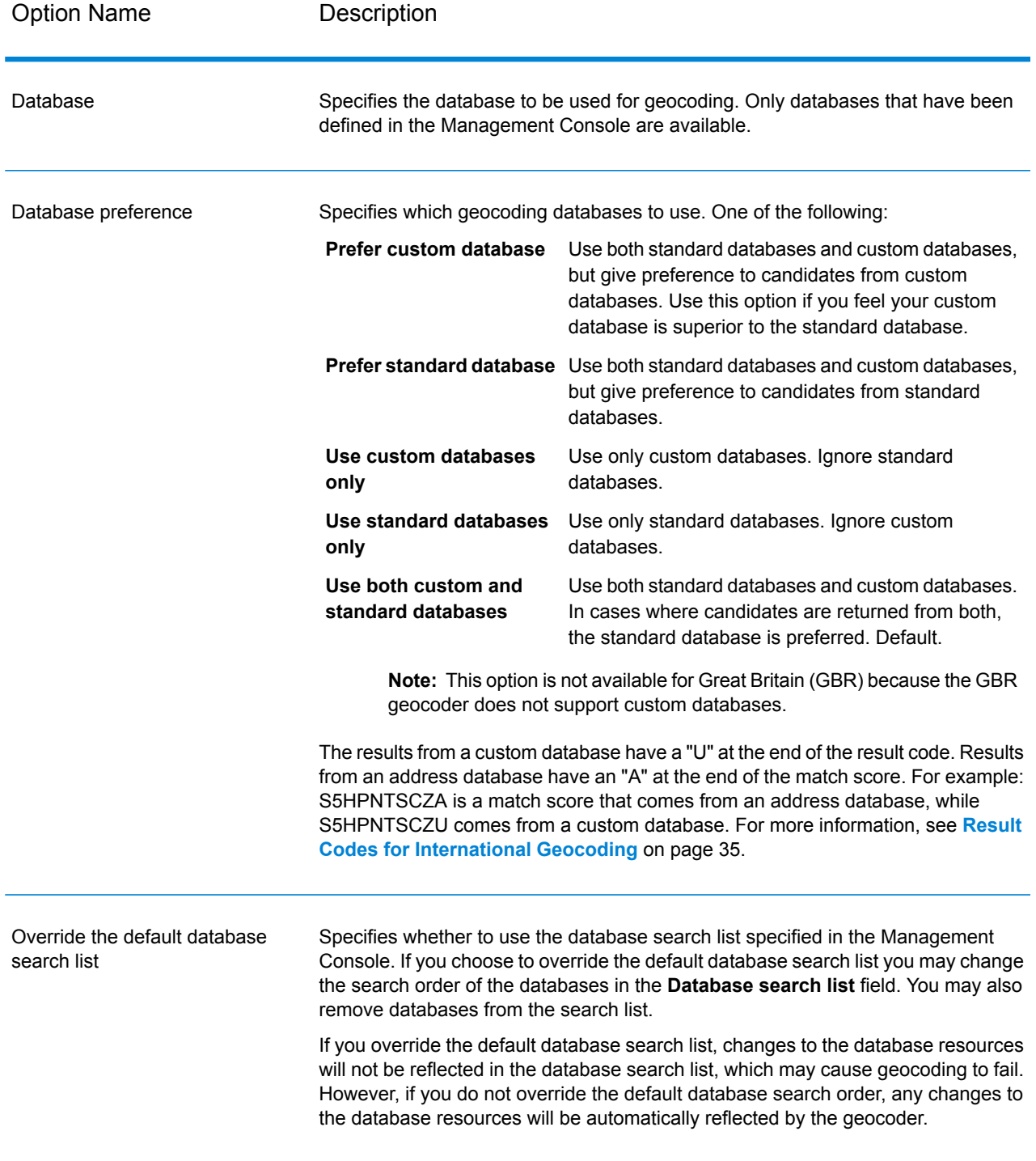

## **Table 4: Data Options for Great Britain**

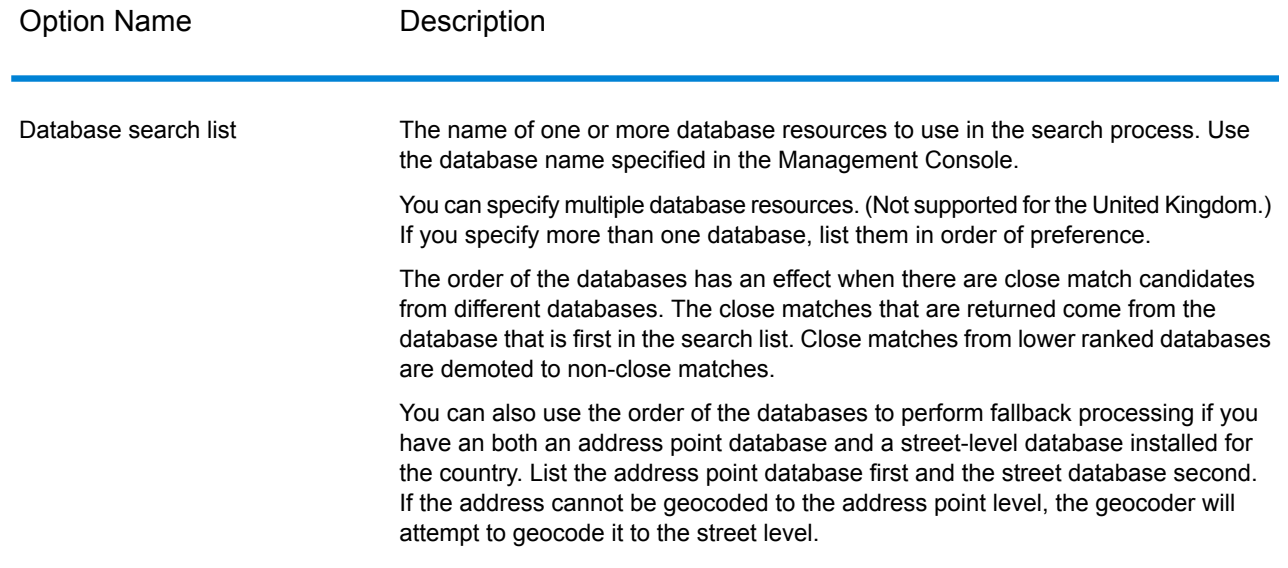

# <span id="page-20-0"></span>**Output**

The geocoder returns the latitude/longitude, standardized address, and result indicators. Result indicators describe how well the geocoder matched the input address to a known address and assigned a location; they also describe the overall status of a match attempt. The information is returned in upper case.

## Address Output

The address may be identical to the input address if the input address was accurate, or it may be a standardized version of the input address, or it may be a candidate address when multiple matches are found.

The output casing for fields for Great Britain are now in upper case, as of the Q1 2016 data update.

**Note:** UK has several unique output fields. See **United [Kingdom](#page-28-0) Output** on page 29 for details.

**Note:** The output casing for fields for Great Britain has changed to upper case, as of the Q1 2016 Data update.

## **Table 5: Address Output for Great Britain**

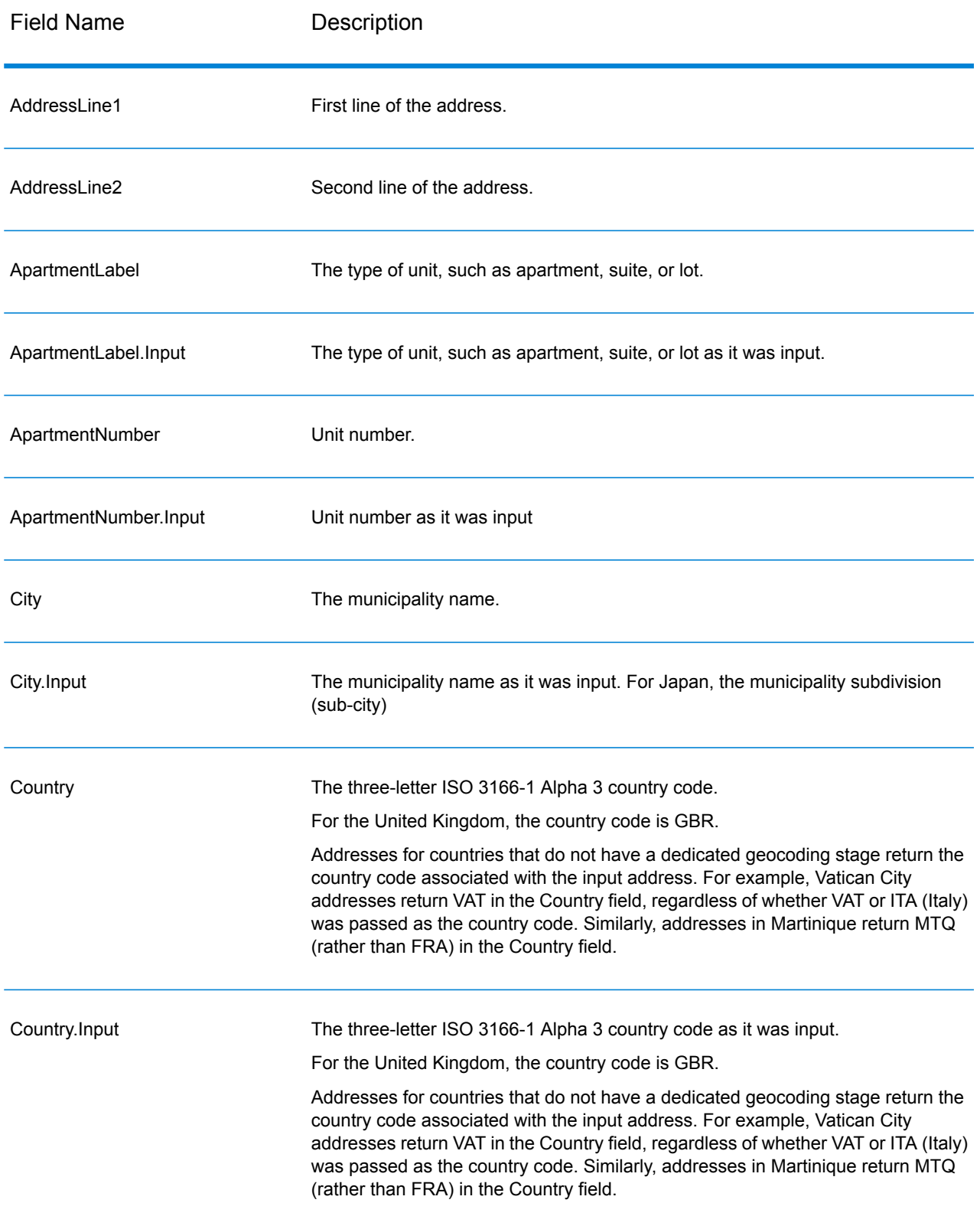

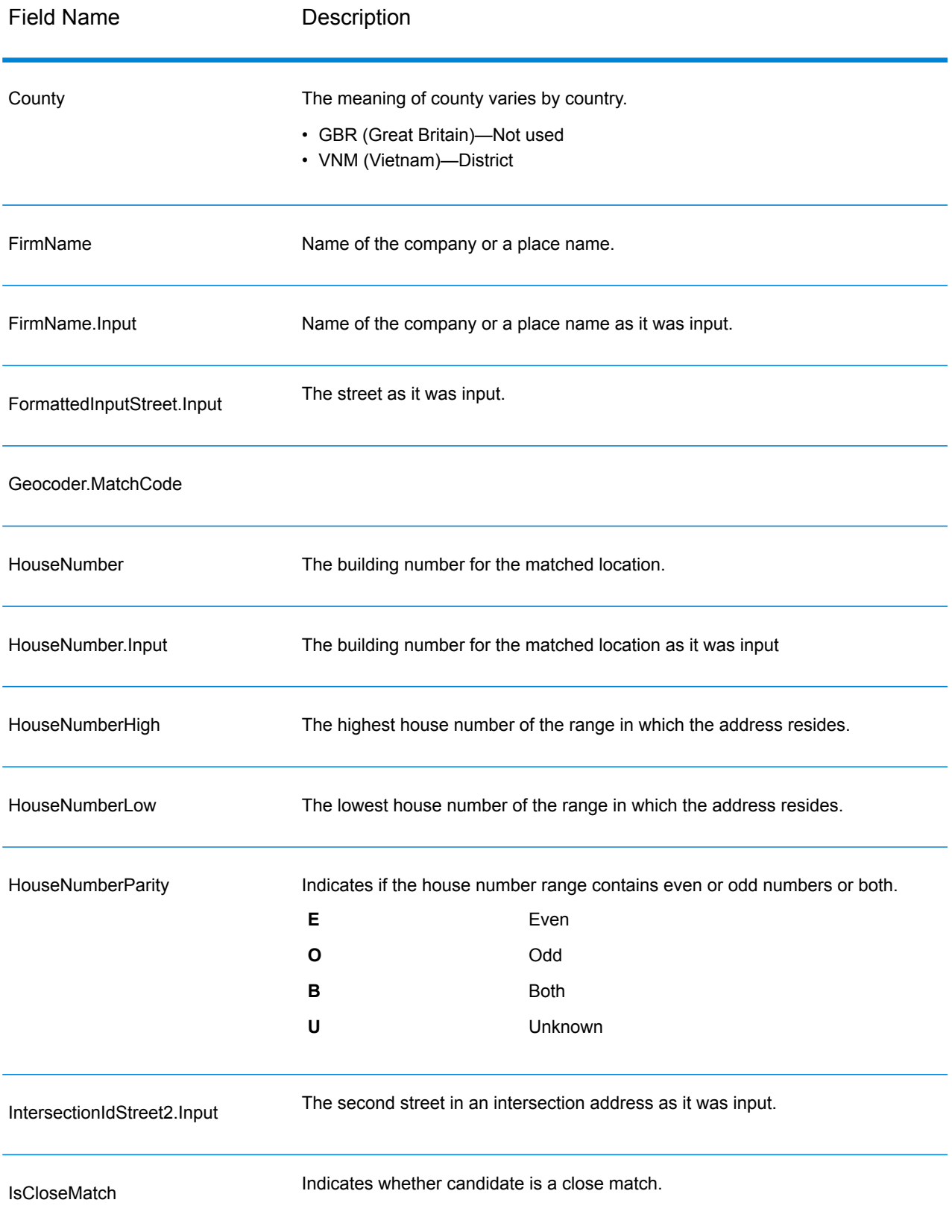

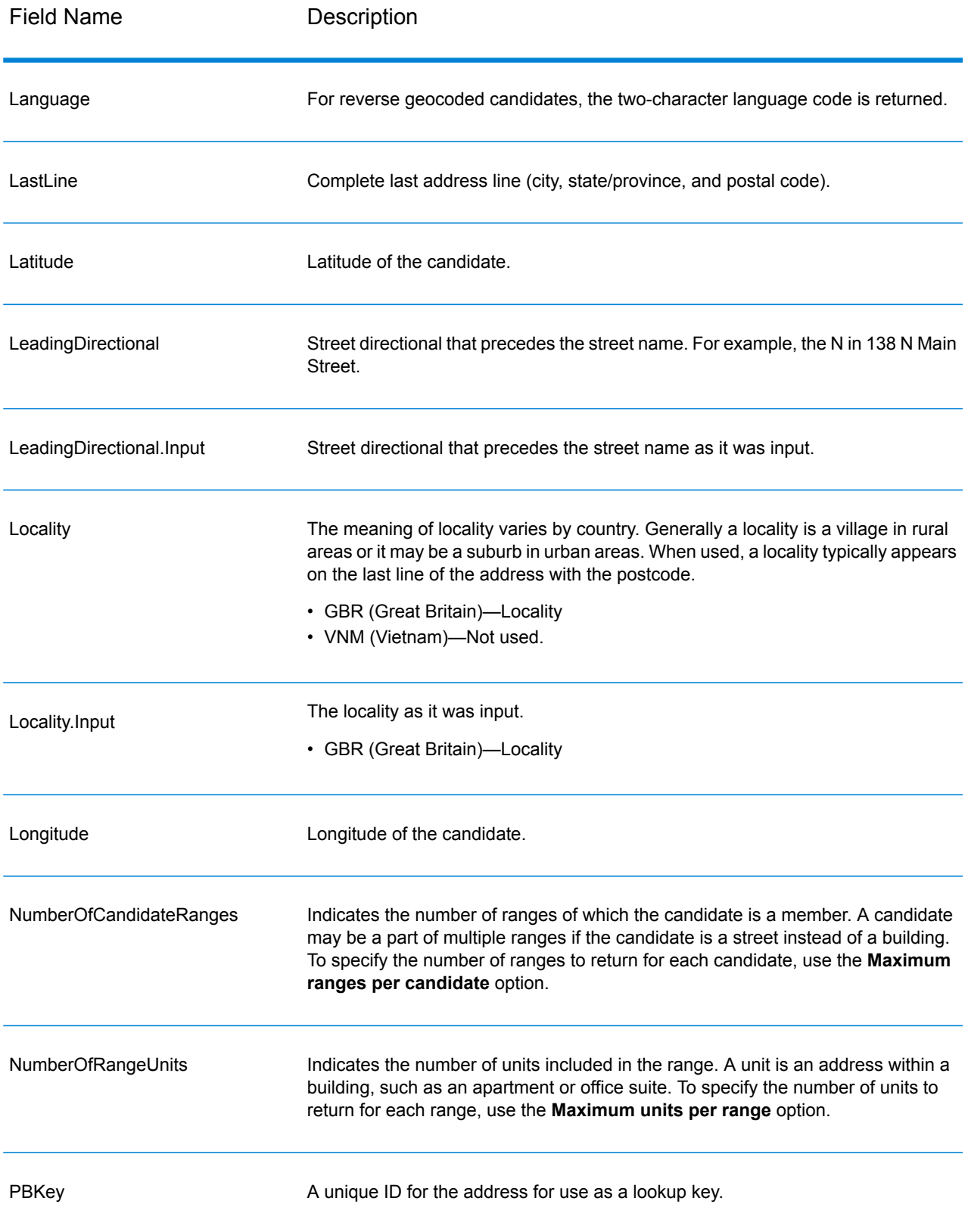

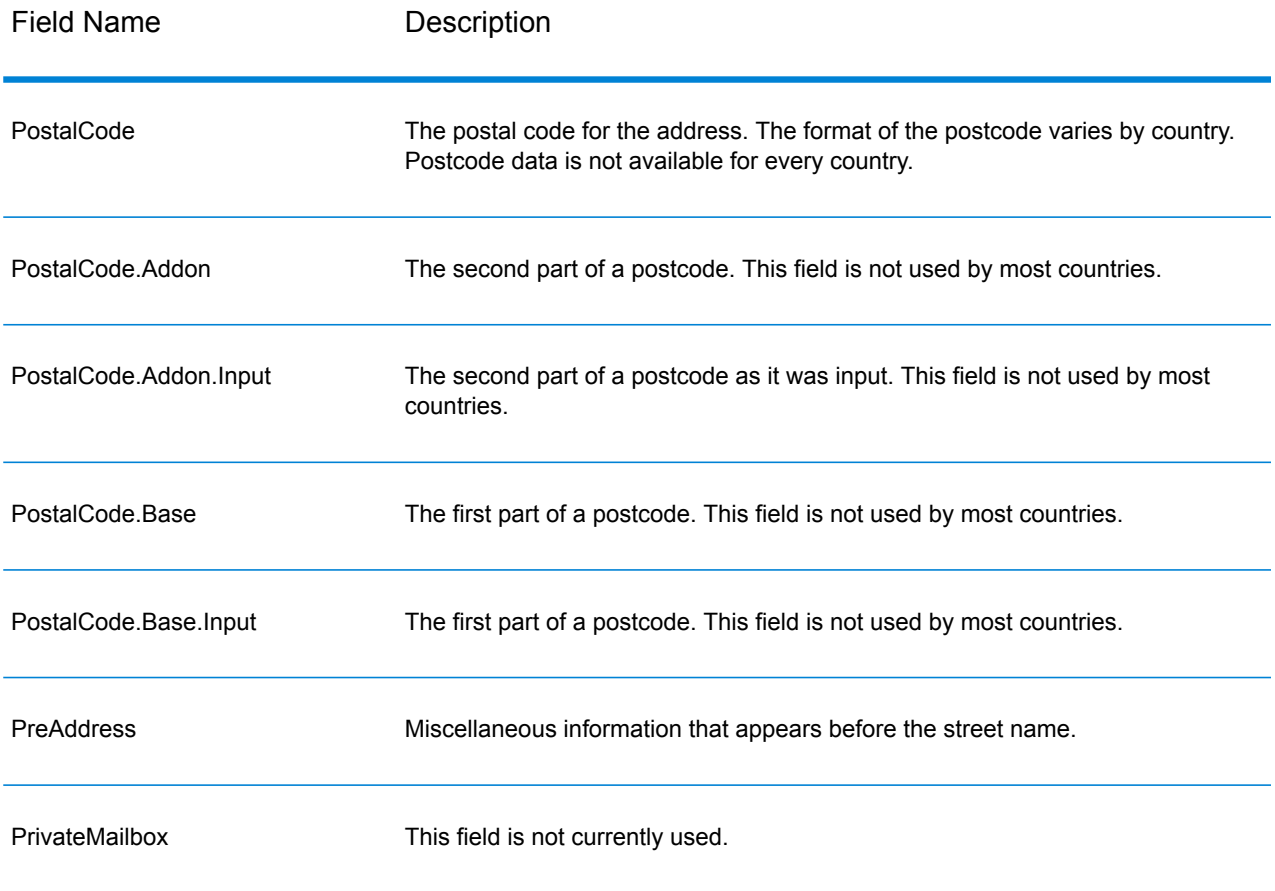

Field Name Description

Ranges

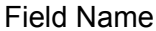

#### **Description**

This is a list field containing the address ranges that exist on the street segment where the candidate address is located.

A range is a series of addresses along a street segment. For example, 5400-5499 Main St. is an address range representing addresses in the 5400 block of Main St. A range may represent just odd or even addresses within a segment, or both odd and even addresses. A range may also represent a single building with multiple units, such as an apartment building.

The Ranges field contains the following sub-fields:

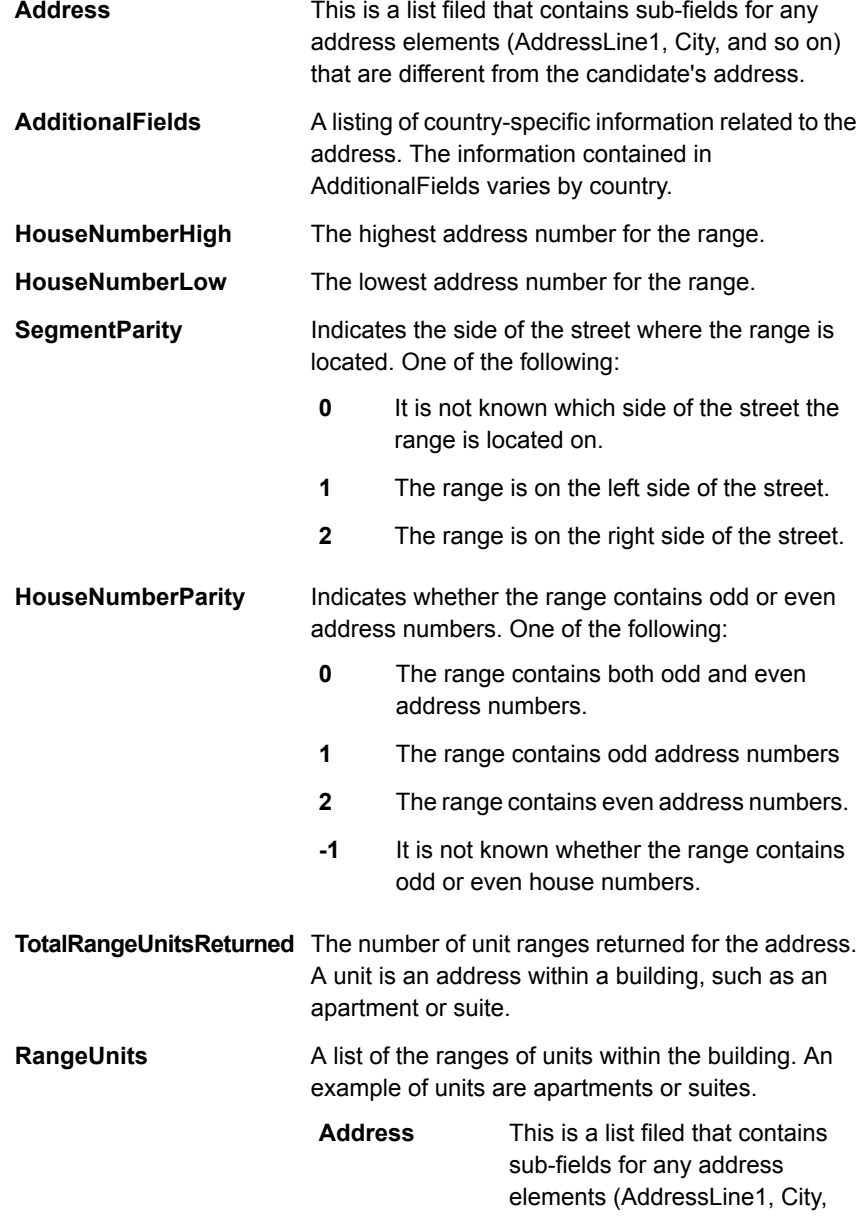

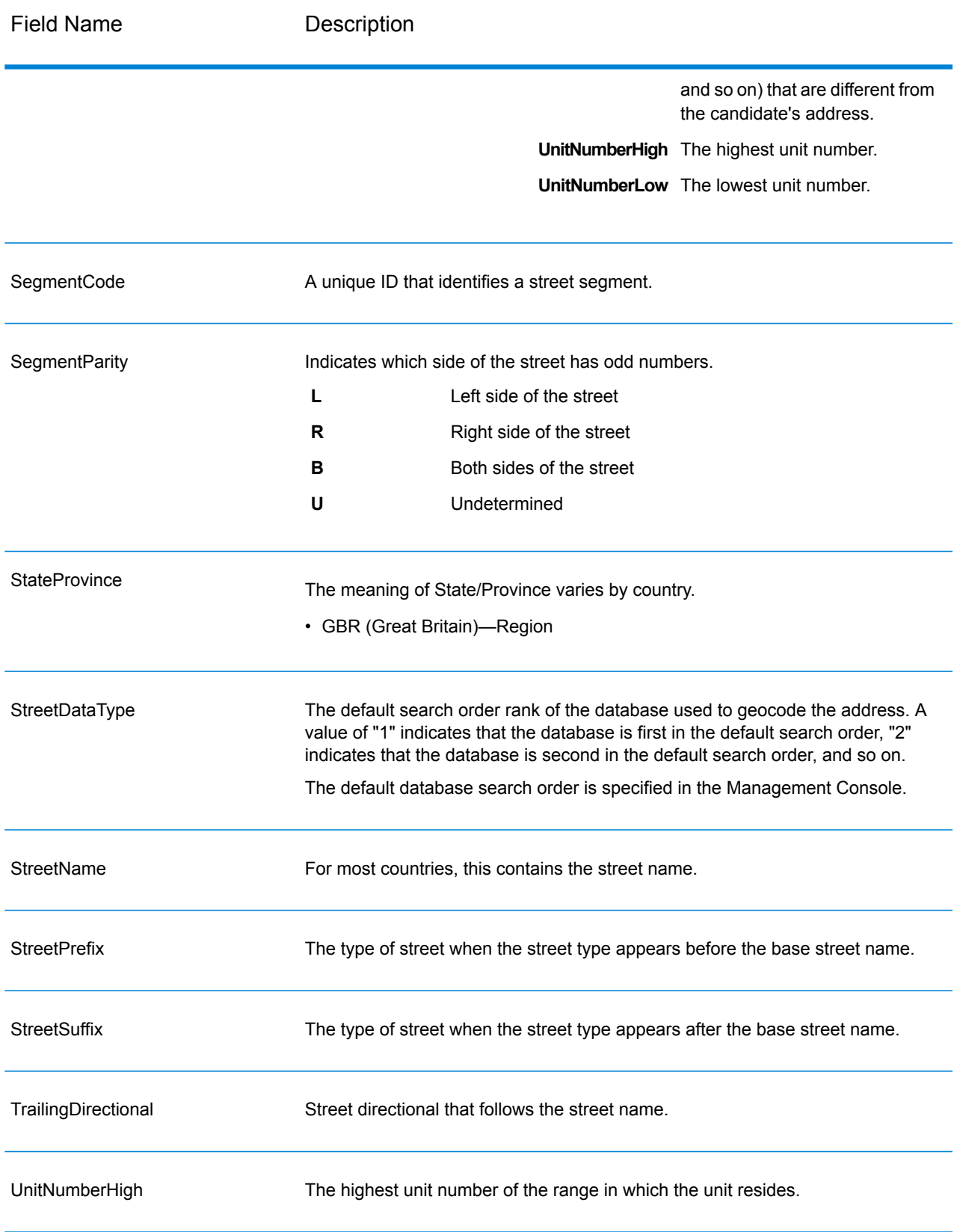

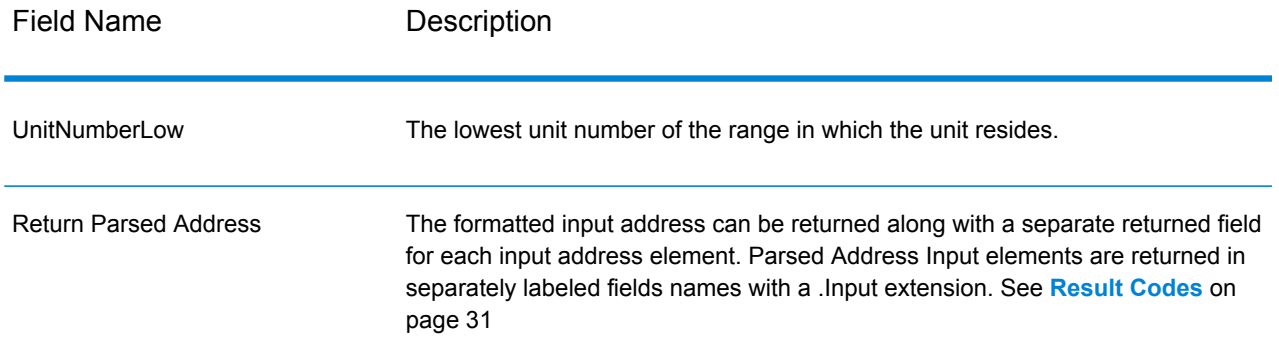

# Geocode Output

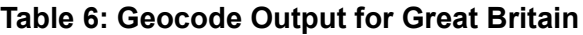

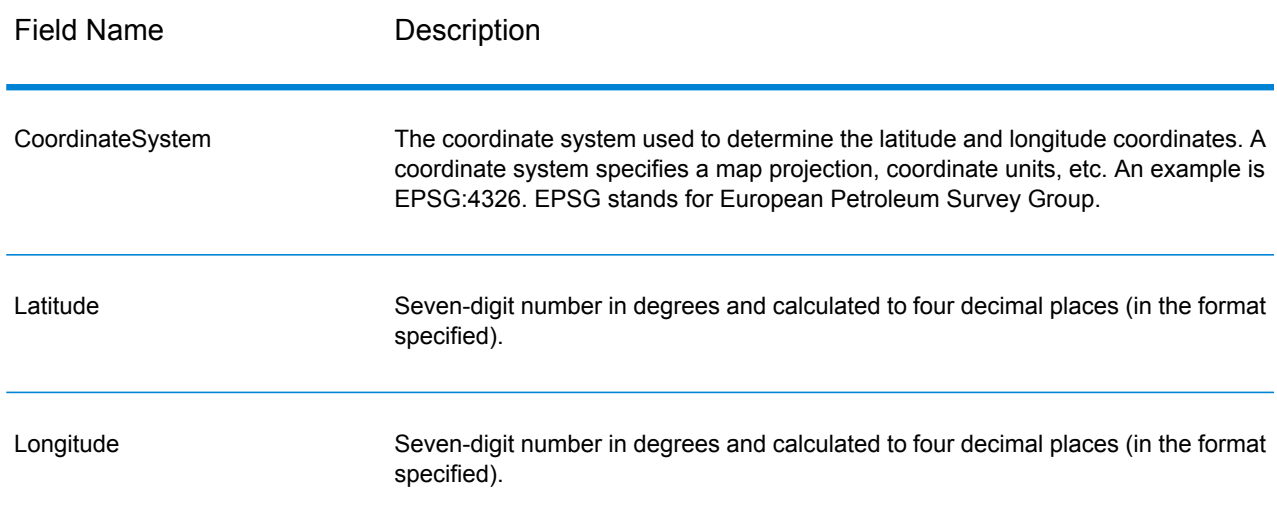

# <span id="page-28-0"></span>Country-Specific Output

The following topics describe output that's unique to specific countries.

### **United Kingdom Output**

The following table lists output fields that are unique to the United Kingdom.

## **Table 7: United Kingdom Output**

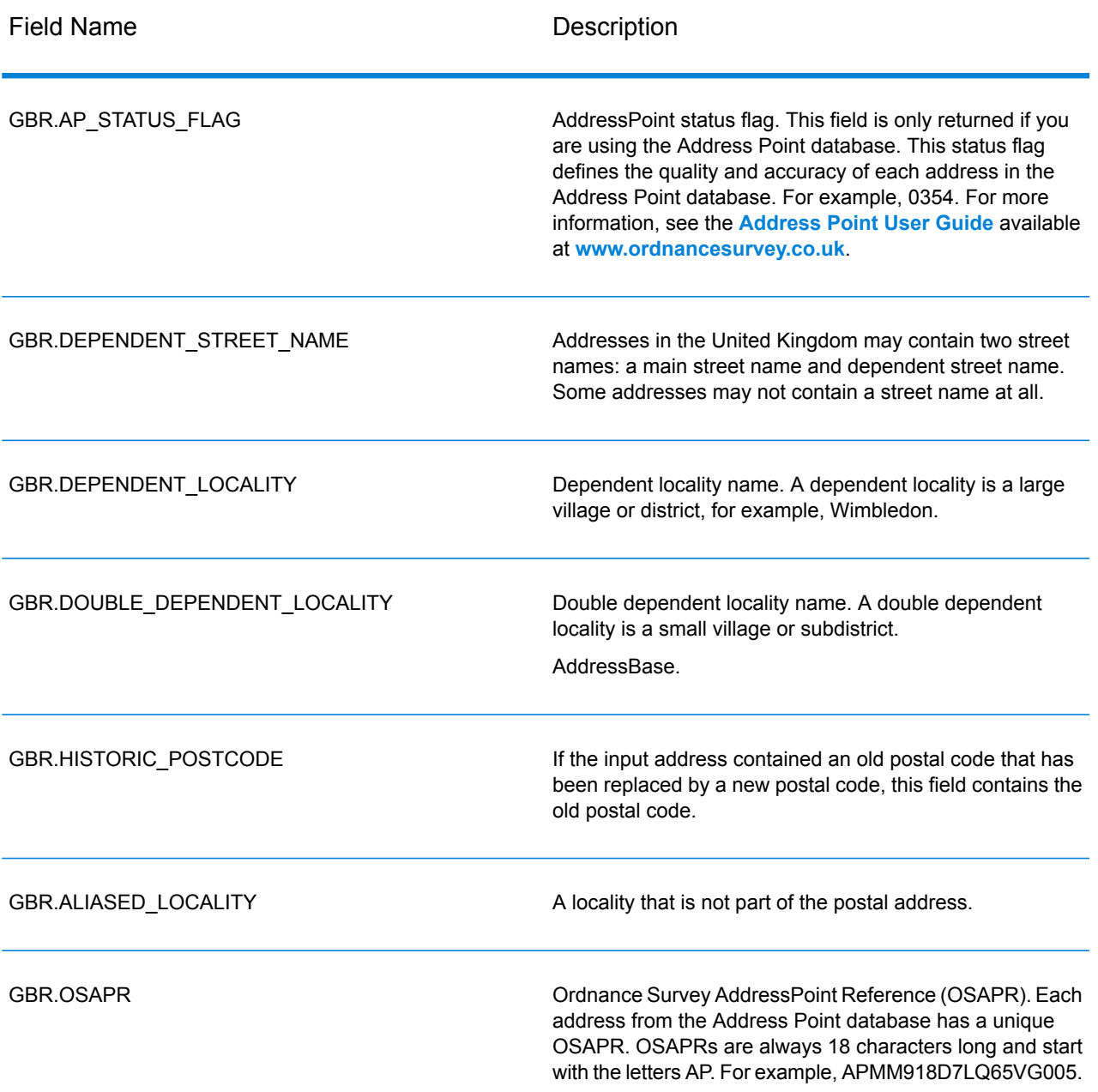

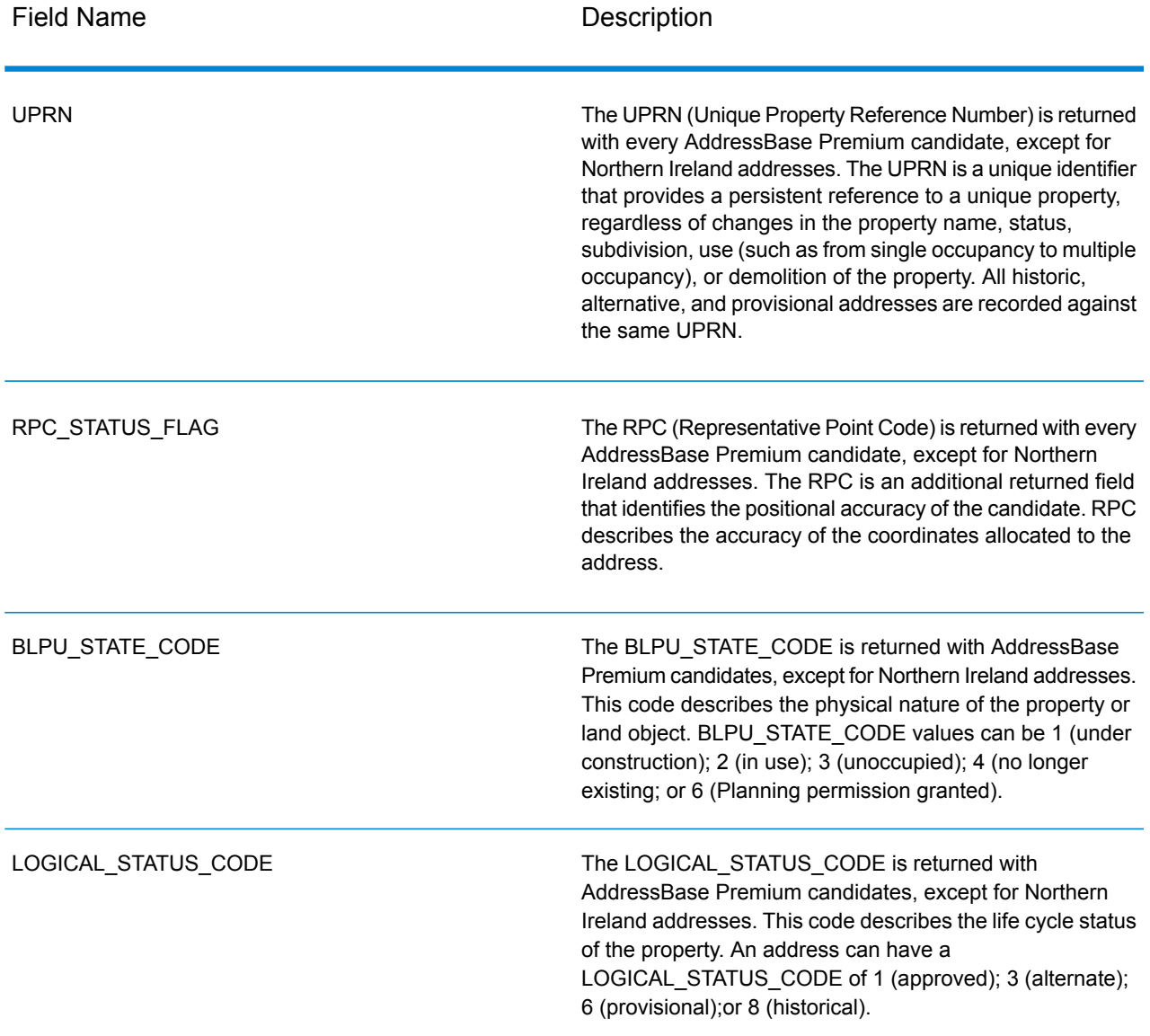

# <span id="page-30-0"></span>Result Codes

Result codes contain information about the success or failure of the geocoding attempt, as well as information about the accuracy of the geocode.

**Note:** As the EGM Module transitions its administrative tasks to a web-based Management Console, labels for the options may use different wording than what you see in Enterprise Designer. There is no difference in behavior.

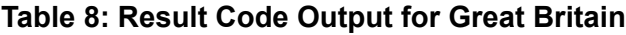

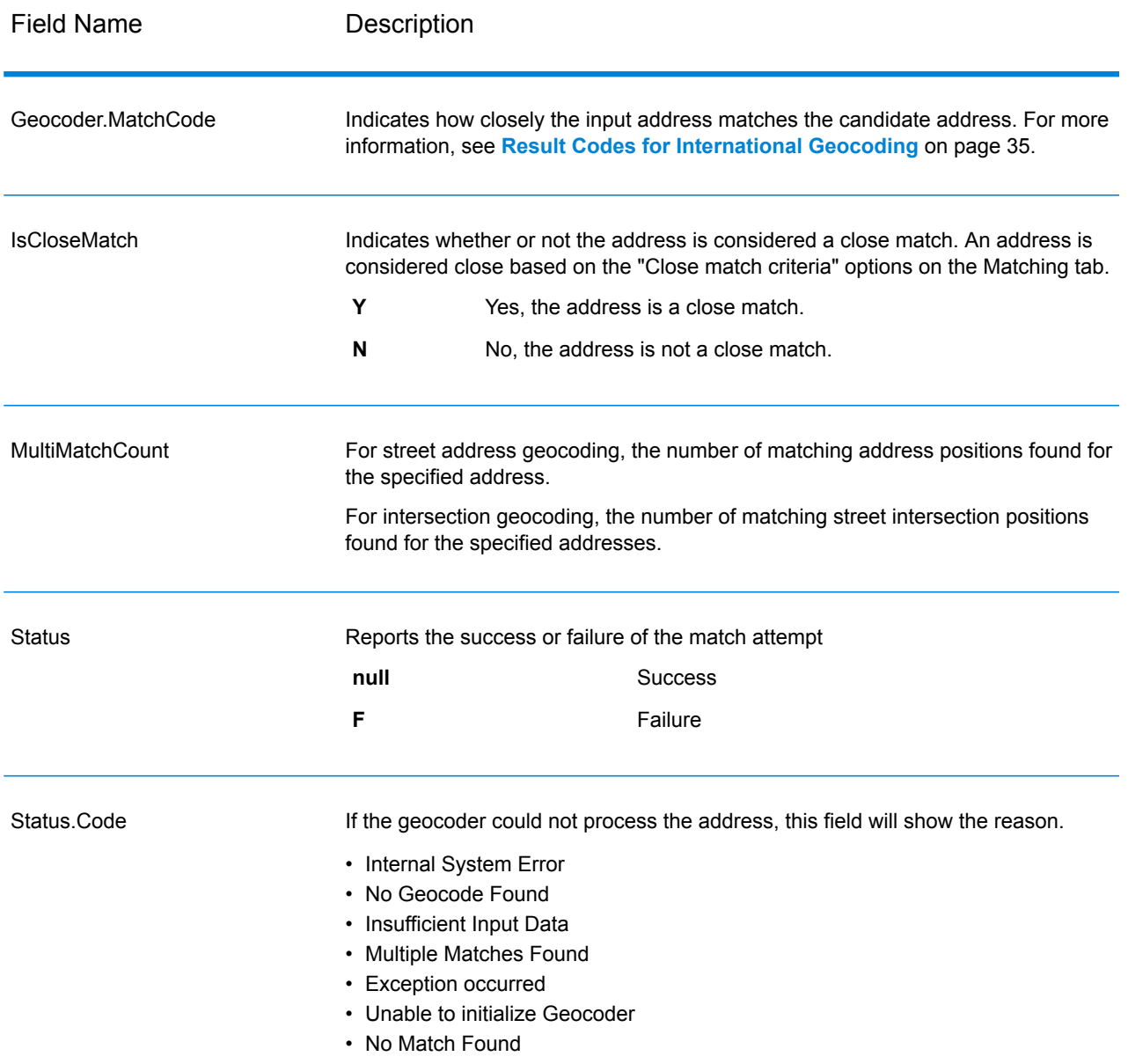

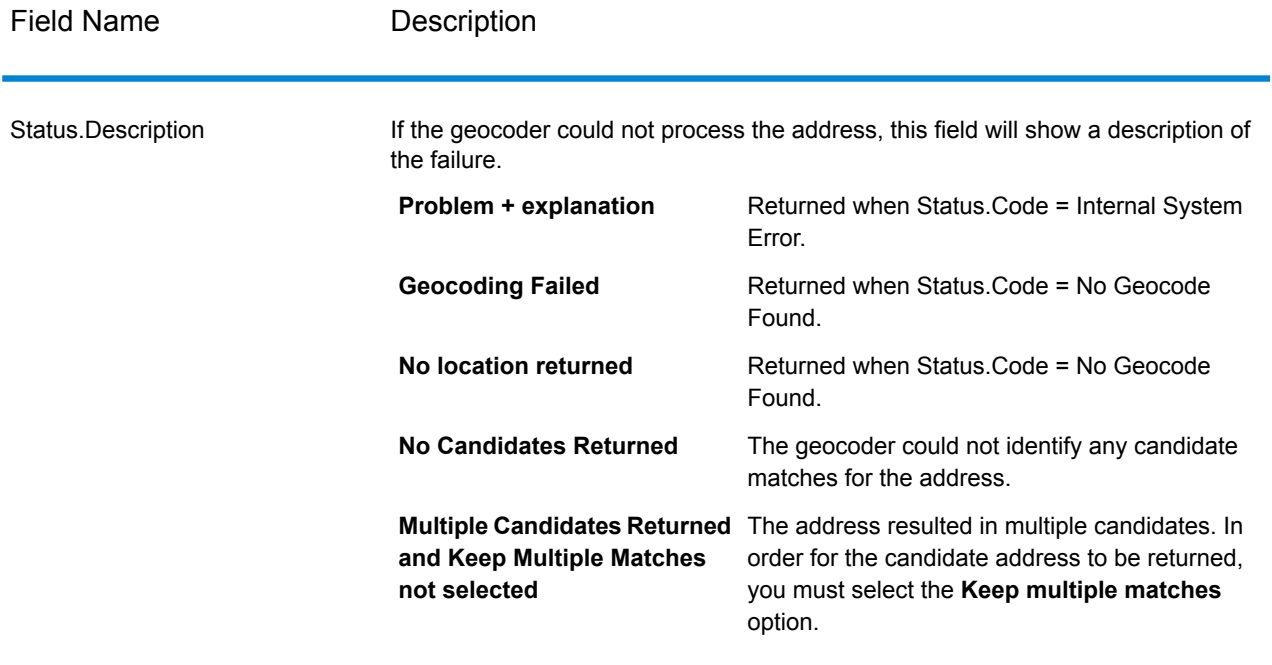

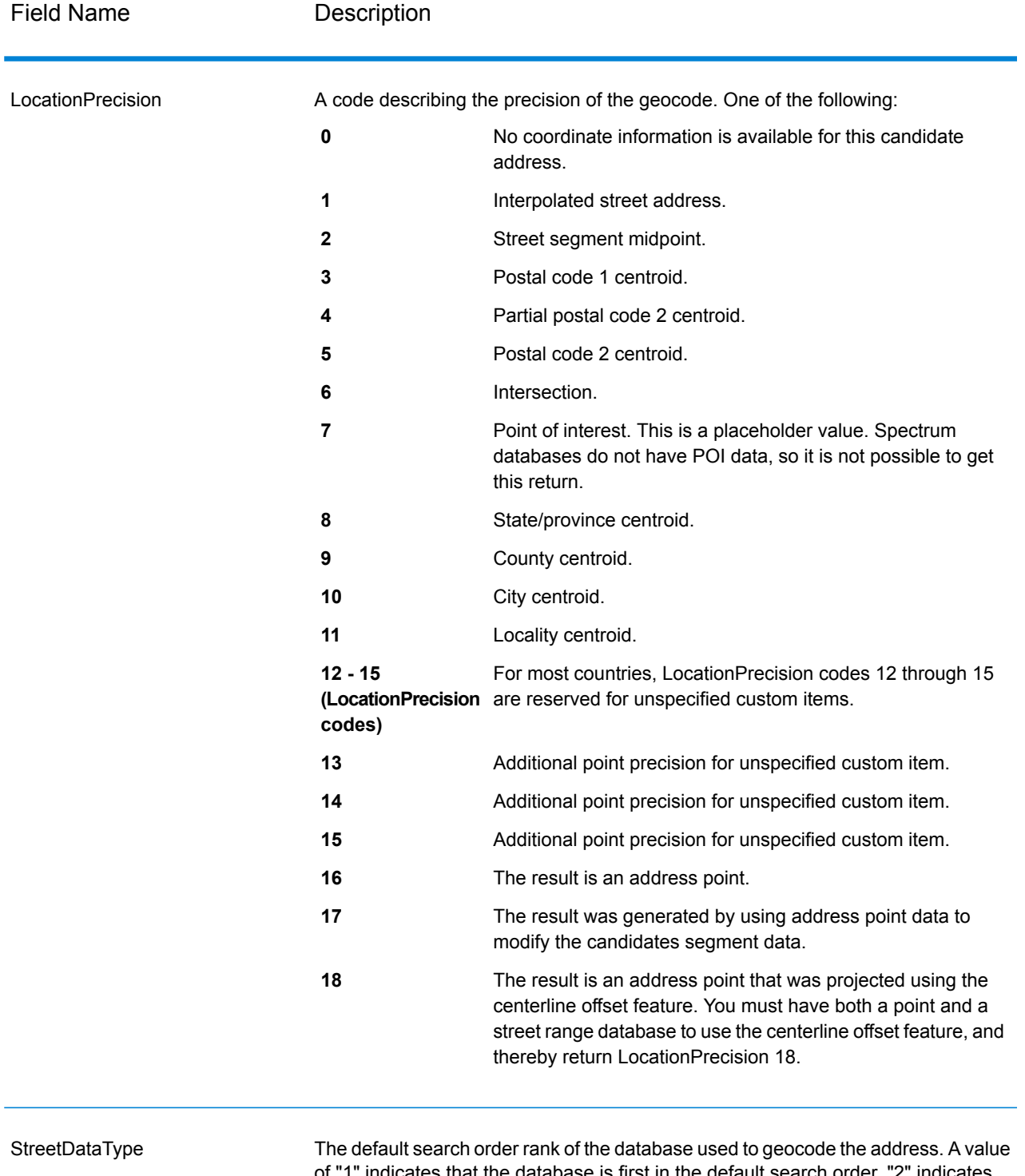

of "1" indicates that the database is first in the default search order, "2" indicates that the database is second in the default search order, and so on.

The default database search order is specified in the Management Console.

# <span id="page-34-0"></span>Result Codes for International Geocoding

Candidates returned by Spectrum geocoders return another class of return codes that are referred to as International Geocoding Result Codes. Each attempted match returns a result code in the Geocoder.MatchCode output field.

#### **International Street Geocoding Result Codes (S Codes)**

Street level geocoded candidates return a result code beginning with the letter S. The second character in the code indicates the positional accuracy of the resulting point for the geocoded record.

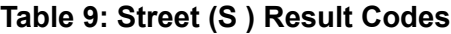

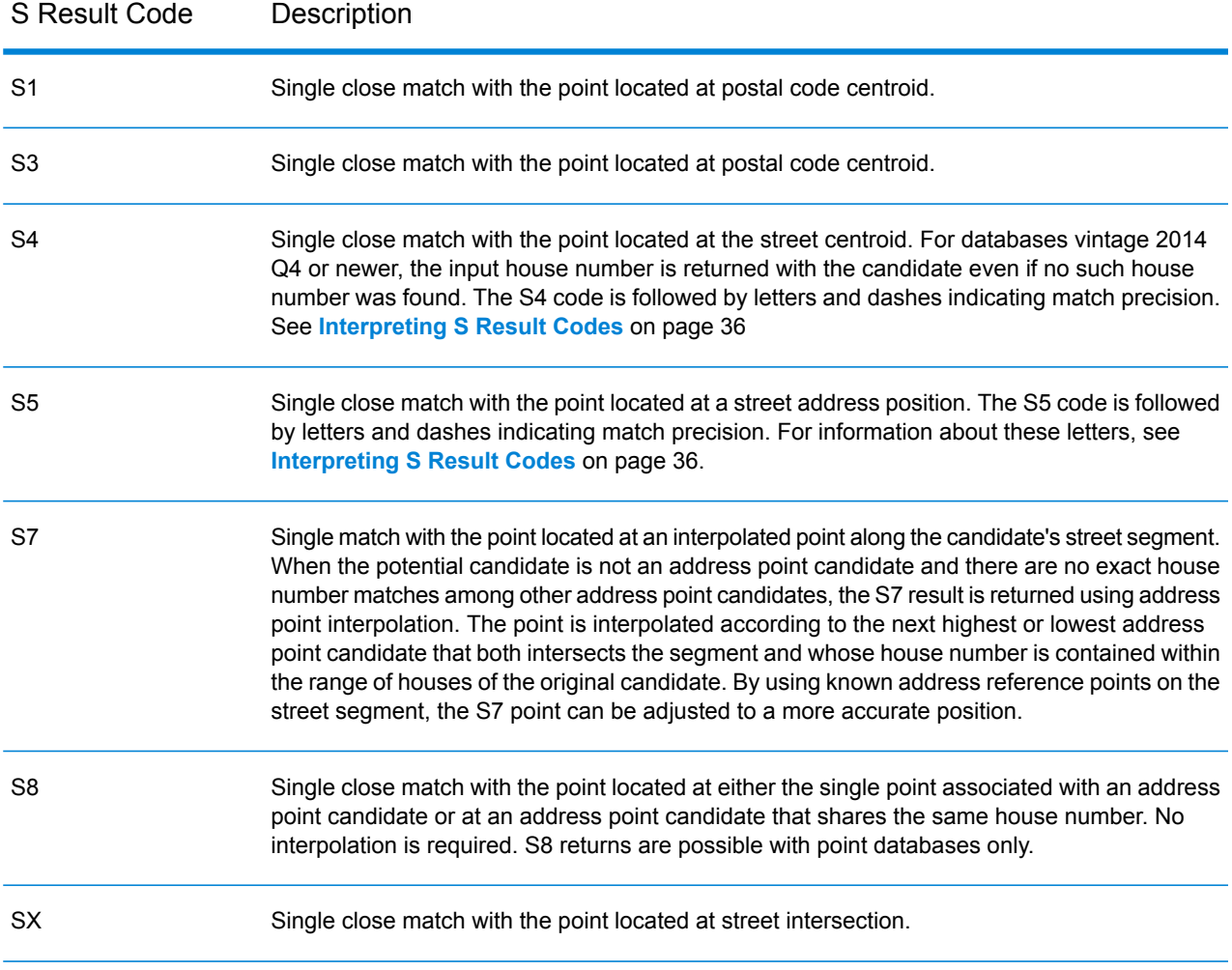

#### <span id="page-35-0"></span>**Interpreting S Result Codes**

For S (street geocoded) international result codes, eight additional characters describe how closely the address matches an address in the database. The characters appear in the order listed in the following table. Any non-matched address elements are represented by a dash.

For example, the result code S5--N-SCZA represents a single close match that matched the street name, street suffix direction, town, and postcode. The dashes indicate that there was no match on house number, street prefix direction, or thoroughfare type. The match came from the Street Range Address database. This record would be geocoded at the street address position of the match candidate.

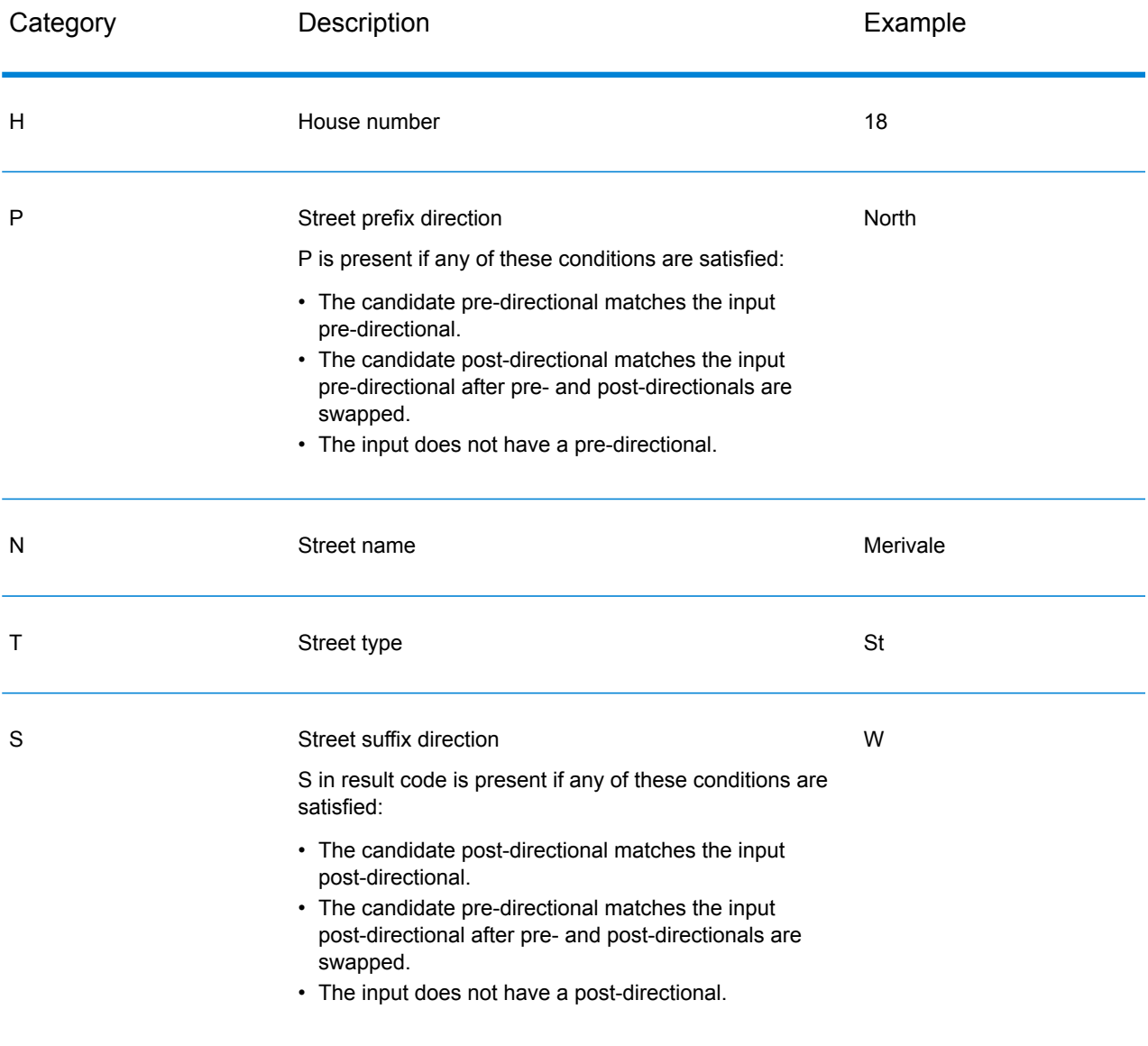

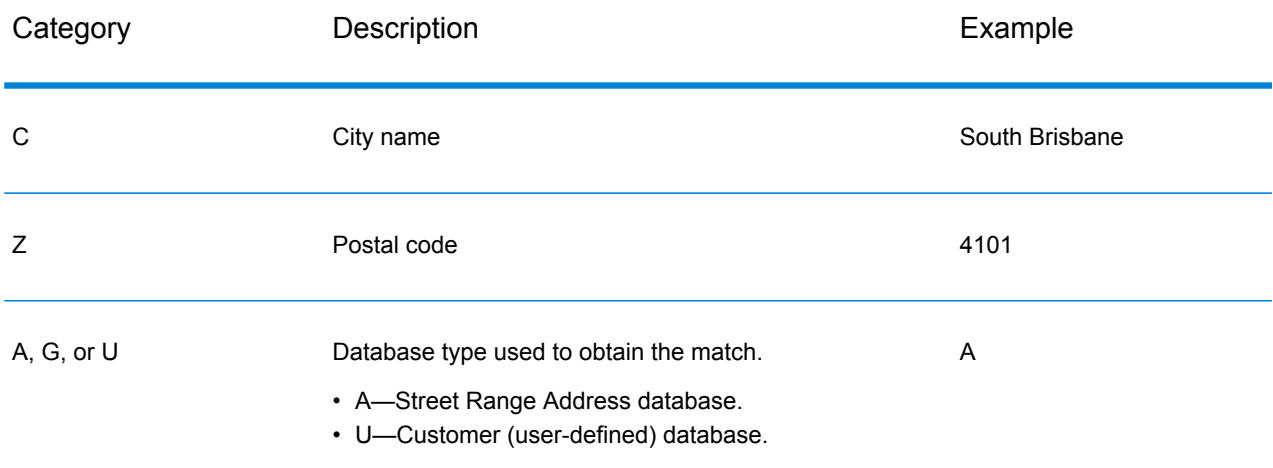

### **International Postal Geocoding Result Codes (Z Codes)**

Matches in the Z category indicate that a match was made at the postcode level. A postcode match is returned in either of these cases:

- You specified to match to postal code centroids. The resulting point is located at the postal code centroid with the following possible accuracy levels.
- There is no street level close match and you specified to fall back to postal code centroid.

#### **Table 10: Postal (Z) Result Codes**

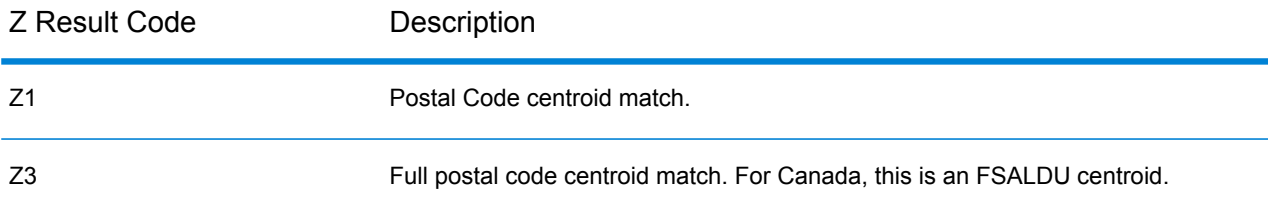

Postal level geocoded candidates return a result code beginning with the letter Z. Great Britain can generate a Z1 result code. Country-specific geocoders can often generate more accurate postcode results (with Z2 or Z3 result codes).

If the postal candidate comes from a user dictionary, the letter U is appended to the result. For example, Z1U indicates a postal centroid match from a custom user dictionary.

#### **International Geographic Geocoding Result Codes (G Codes)**

Geographic level geocoded candidates return a result code beginning with the letter G. The numbers following the G in the result code provides more detailed information about the accuracy of the candidate.

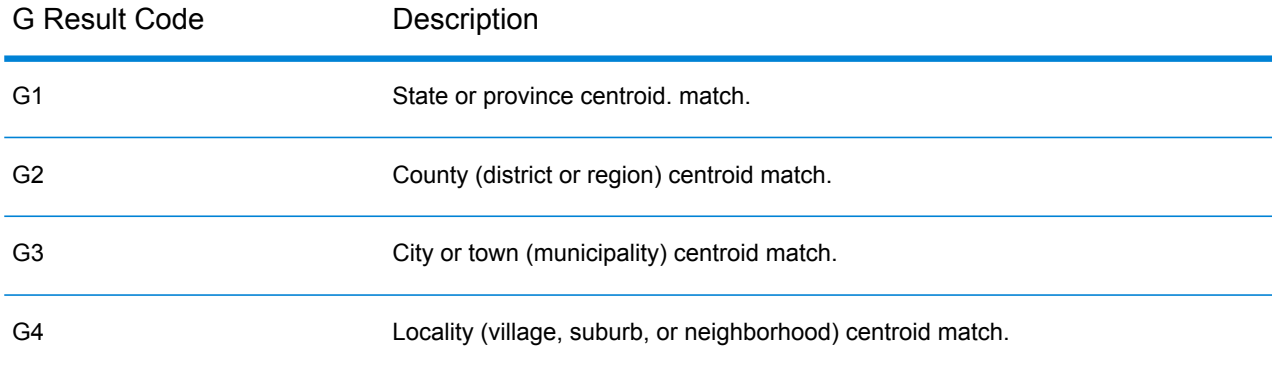

#### **Table 11: Geographic (G) Result Codes**

<span id="page-37-0"></span>If the geographic candidate comes from a user dictionary, the letter U is appended to the result code. For example, G4U indicates a locality centroid match from a custom user dictionary.

#### **Reverse Geocoding Codes (R Codes)**

Matches in the R category indicate that the record was matched by reverse geocoding. The second two characters of the R result code indicate the type of match found. R geocode results include an additional letter to indicate the dictionary from which the match was made.

Example reverse geocoding codes:

#### **Table 12: Reverse Geocoding (R) Result Codes**

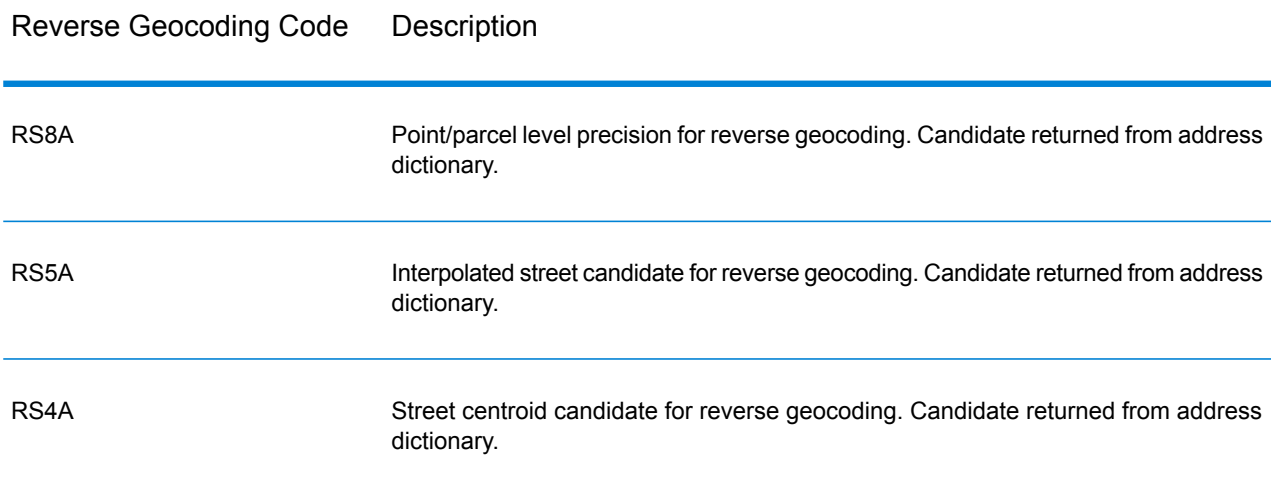

If the reverse geocoded candidate comes from a user dictionary, the letter U is appended to the result. For example, RS8U indicates a point/parcel level reverse geocode match from a custom user dictionary.

#### **Non-match Codes**

The following result codes indicate no match was made:

- **N**—No close match.
- **NX**—No close match for street intersections.
- **ND**—Spectrum™ Technology Platform could not find the geocoding database for the given postal code or municipality/state/province.

# <span id="page-39-0"></span>2 - Reverse Geocode Address Global

Reverse Geocode Address Global determines the address for a given latitude/longitude point. Reverse Geocode Address Global can determine addresses in many countries. The countries available to you depends on which country databases you have installed. For example, if you have databases for Canada, Italy, and Australia installed, Reverse Geocode Address Global would be able to geocode addresses in these countries in a single stage.

**Note:** Reverse Geocode Address Global does not support U.S. addresses. To geocode U.S. addresses, you must use Reverse Geocode US Location. That performs reverese geocoding specifically for USA addresses.

For Great Britain (GBR), reverse geocoding is available with the Streets dataset only. GBR Reverse geocoding is **not** available with the CodePoint or AddressPoint datasets.

Before you can work with Reverse Geocode Address Global, you must define a global database resource containing a database for one or more countries. Once you create the database resource, Reverse Geocode Address Global will be available.

## In this section

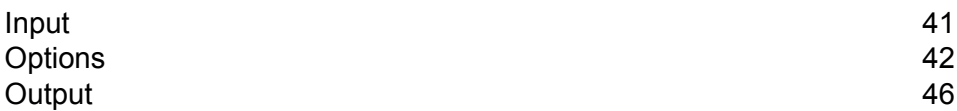

# <span id="page-40-0"></span>Input

Reverse Geocode Address Global takes longitude and latitude as input.

For GRC, RUS, and JPN, the user's locale determines the language of the returned candidates for reverse geocoding. This can be Greek, Russian, or Japanese for GRC, RUS, and JPN respectively. English is the default locale.

### **Table 13: Reverse Geocode Global Input**

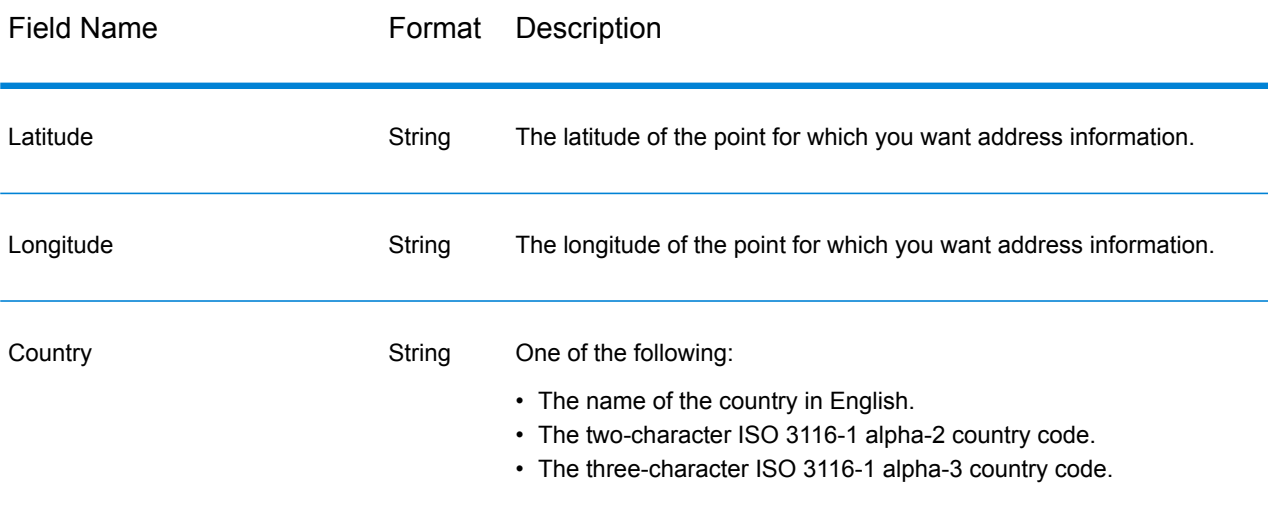

# <span id="page-41-0"></span>**Options**

# Geocoding Options

## **Table 14: Geocoding Options for Great Britain**

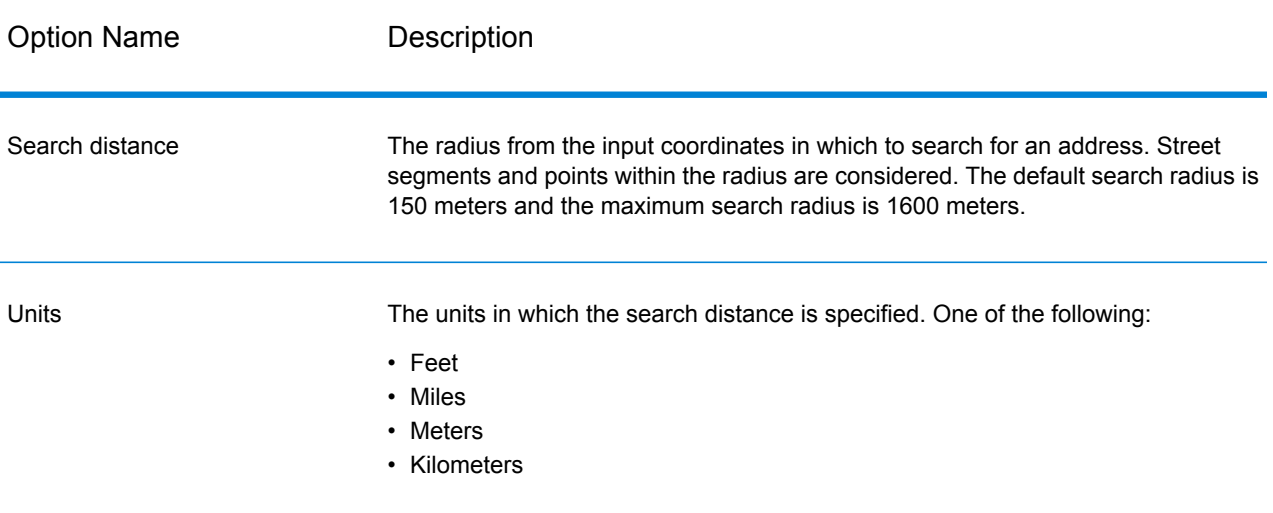

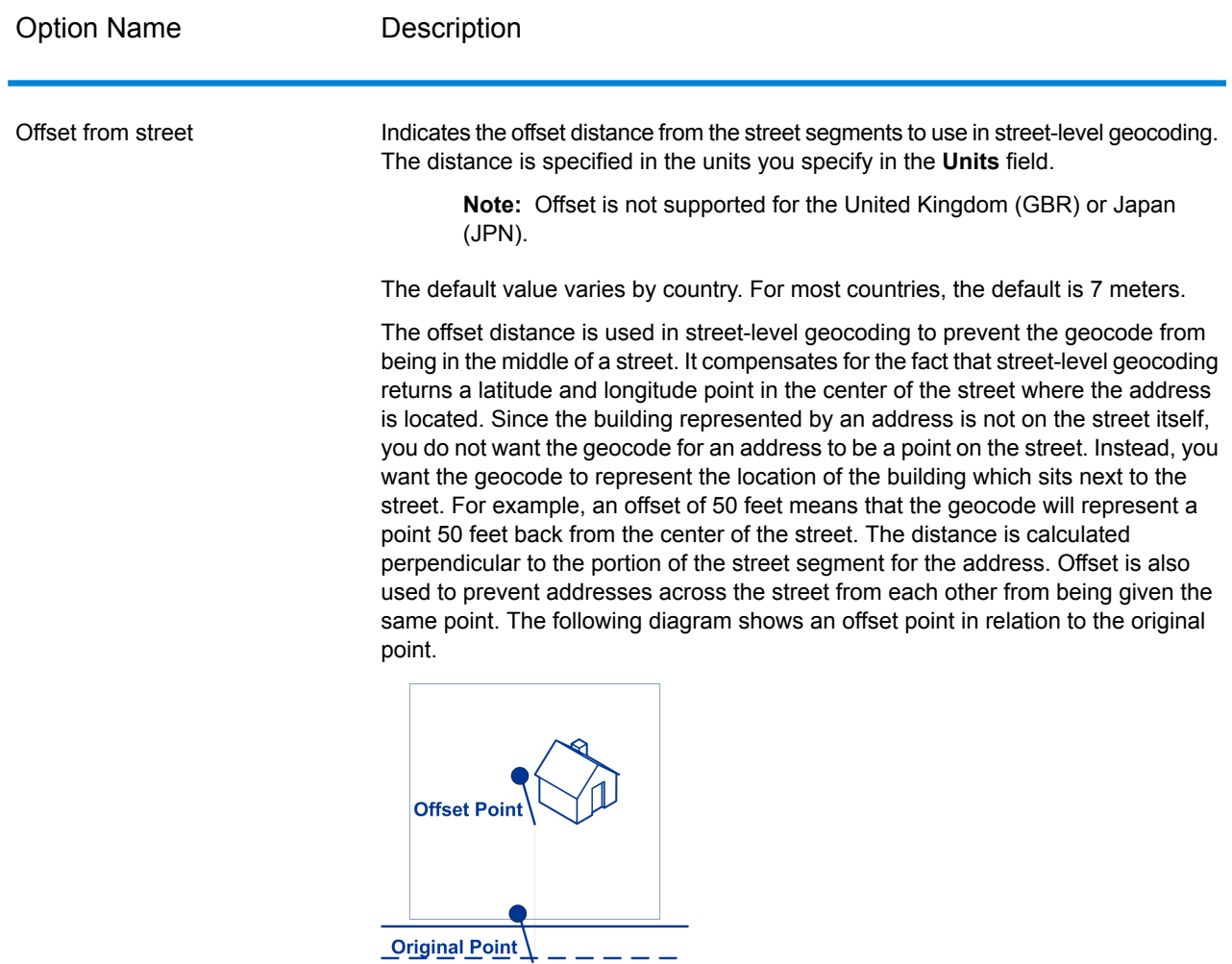

Street coordinates are accurate to 1/10,000 of a degree and interpolated points are accurate to the millionths of a degree.

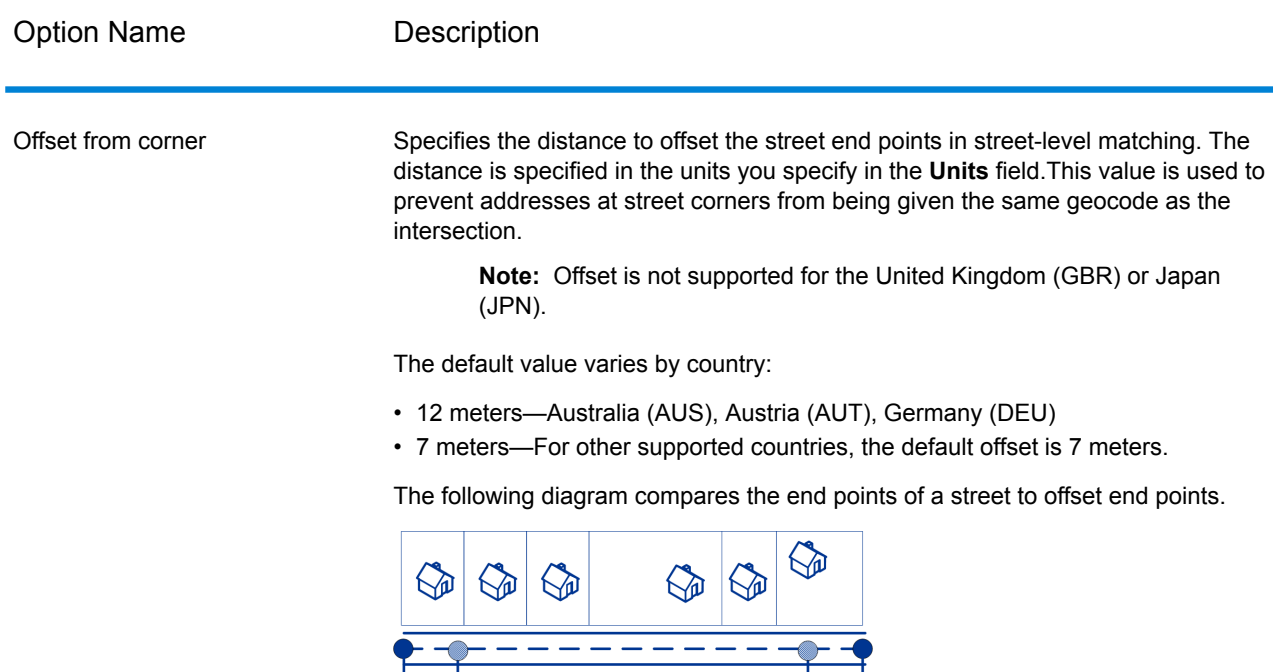

**Street Segment End With Corner Offset Street Segment End -**

Units

Specifies the unit of measurement for the street offset and corner offset options. One of the following:

- Feet
- Miles
- Meters
- Kilometers

The default is Meters.

Coordinate system

A coordinate system is a reference system for the unique location of a point in space. Cartesian (planar) and Geodetic (geographical) coordinates are examples of reference systems based on Euclidean geometry. Spectrum™ Technology Platform supports systems recognized by the European Petroleum Survey Group (EPSG).

Each country supports different coordinate systems. Depending on the country, you have one or more of the following options:

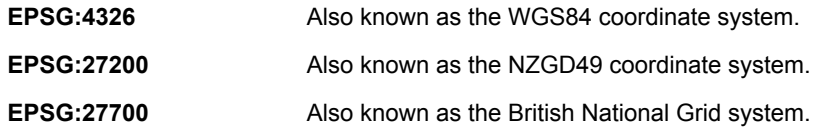

# Matching Options

### **Table 15: Matching Options for Great Britain**

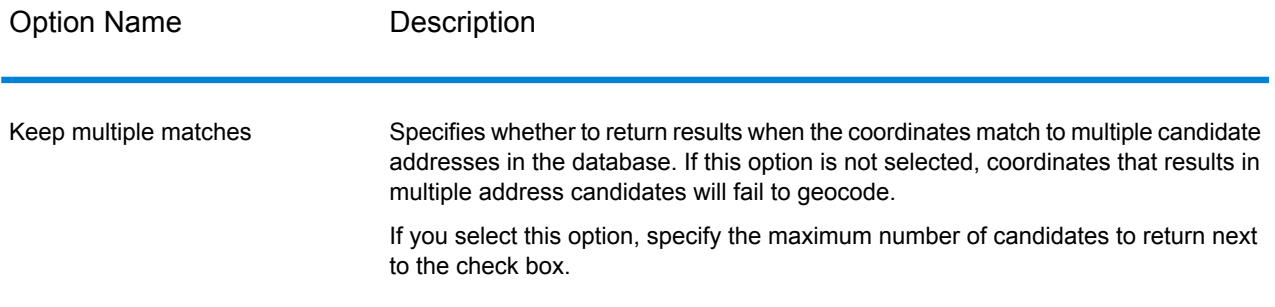

# Data Options

The Data tab allows you to specify which databases to use in reverse geocoding. Databases contain the address and geocode data necessary to determine the address for a given point. The following table lists the options available for specifying the search order of databases.

#### **Table 16: Data Options for Great Britain**

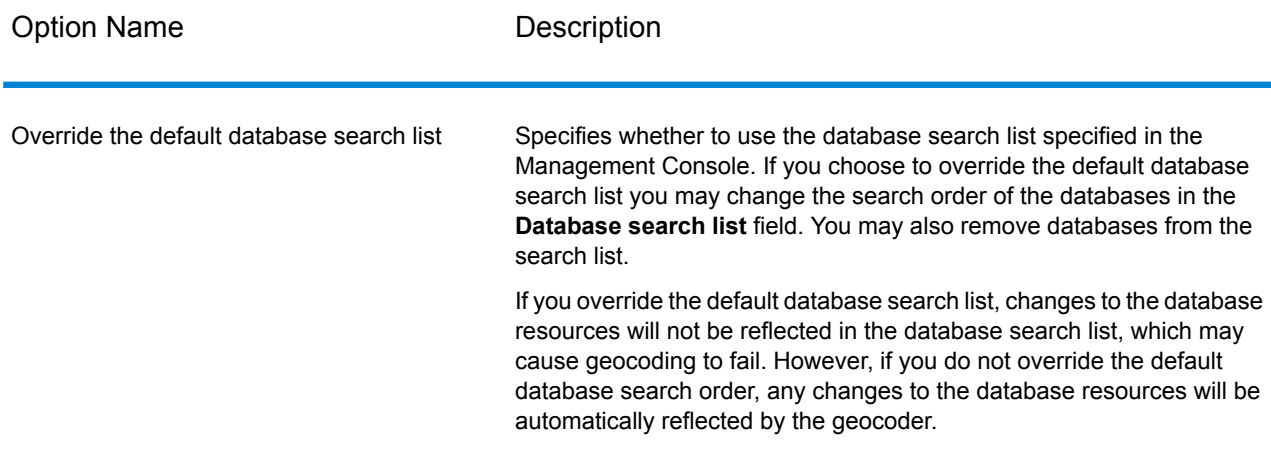

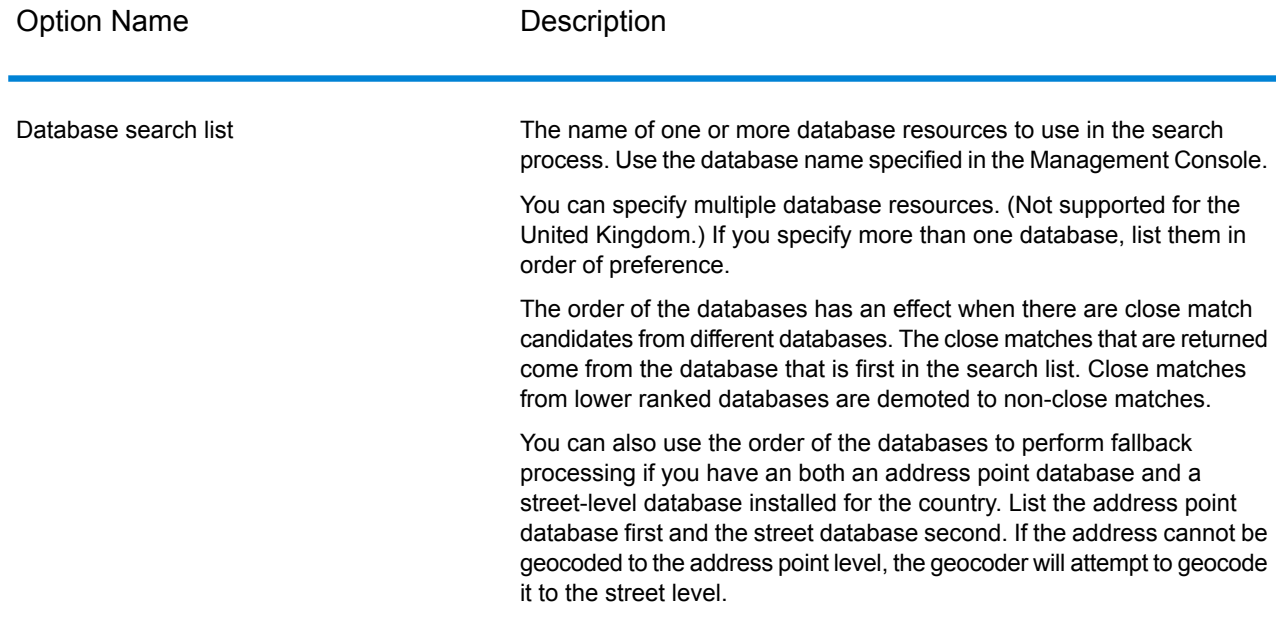

# <span id="page-45-0"></span>Output

## **Table 17: Reverse Geocode Address Global Output Fields**

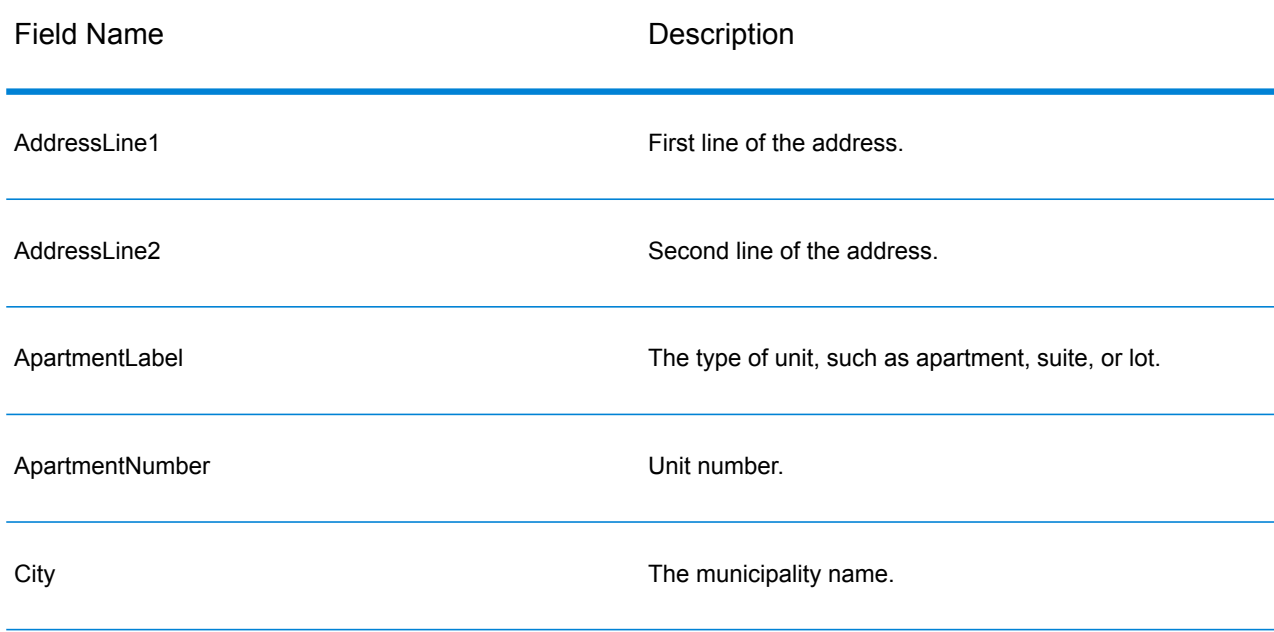

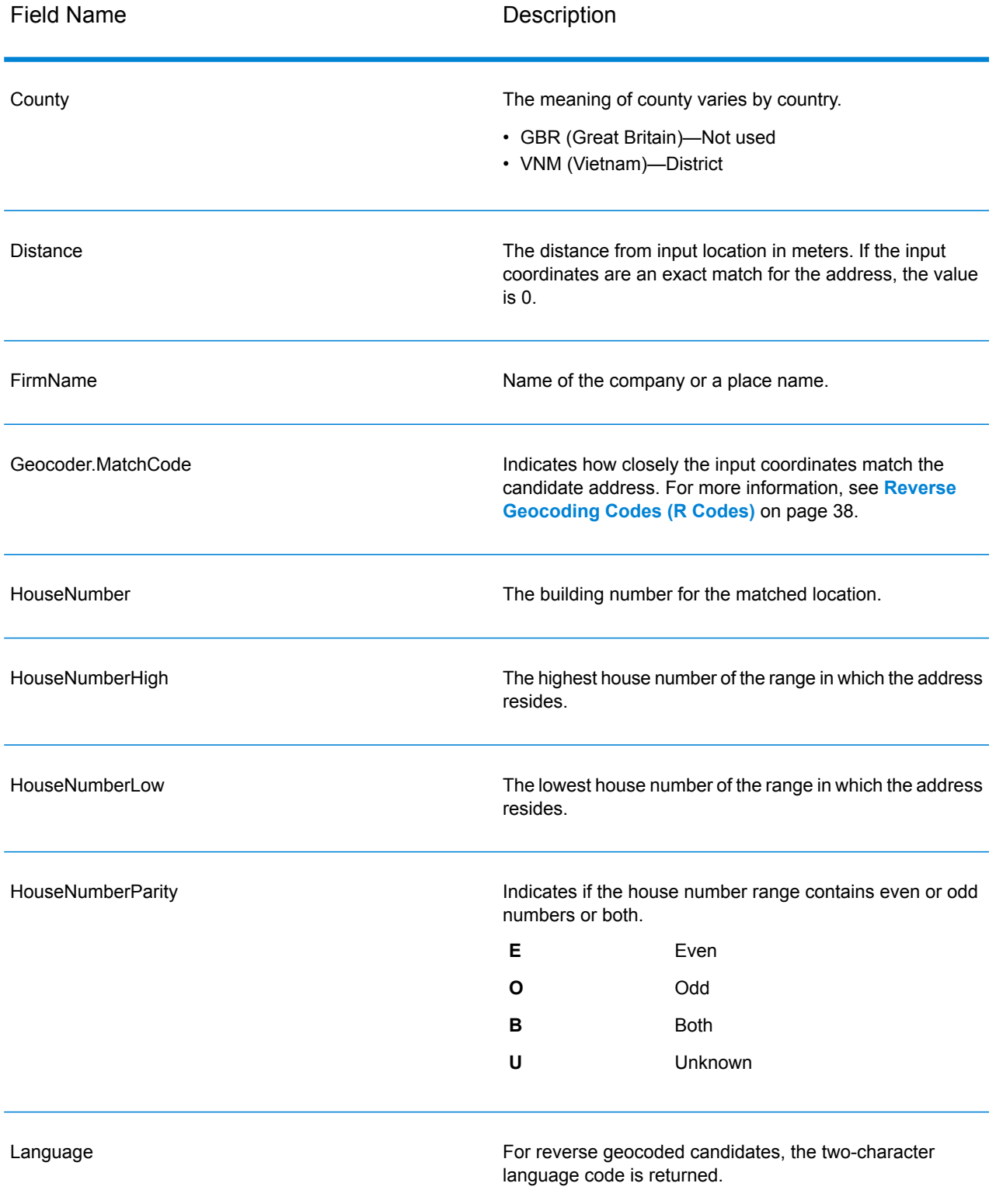

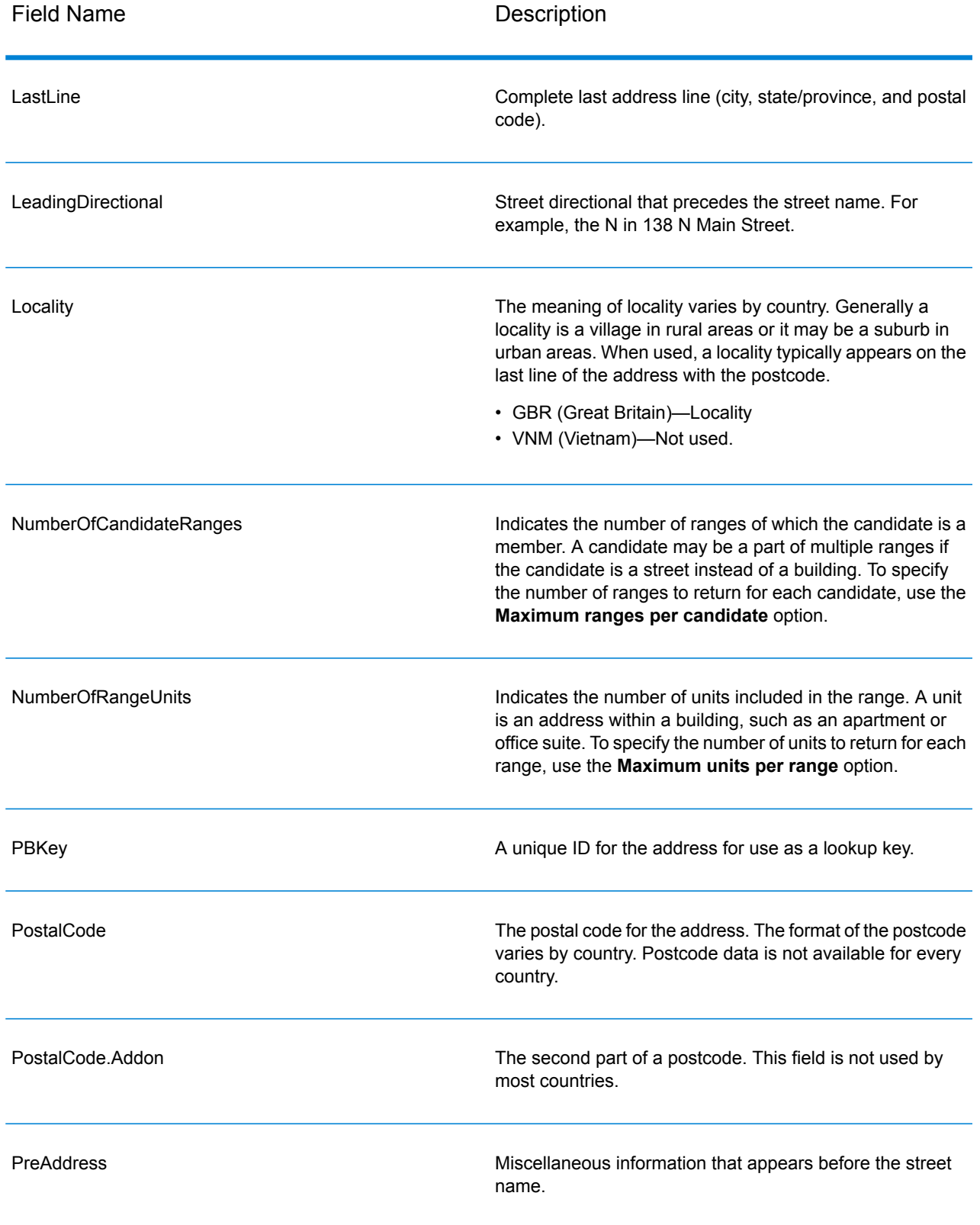

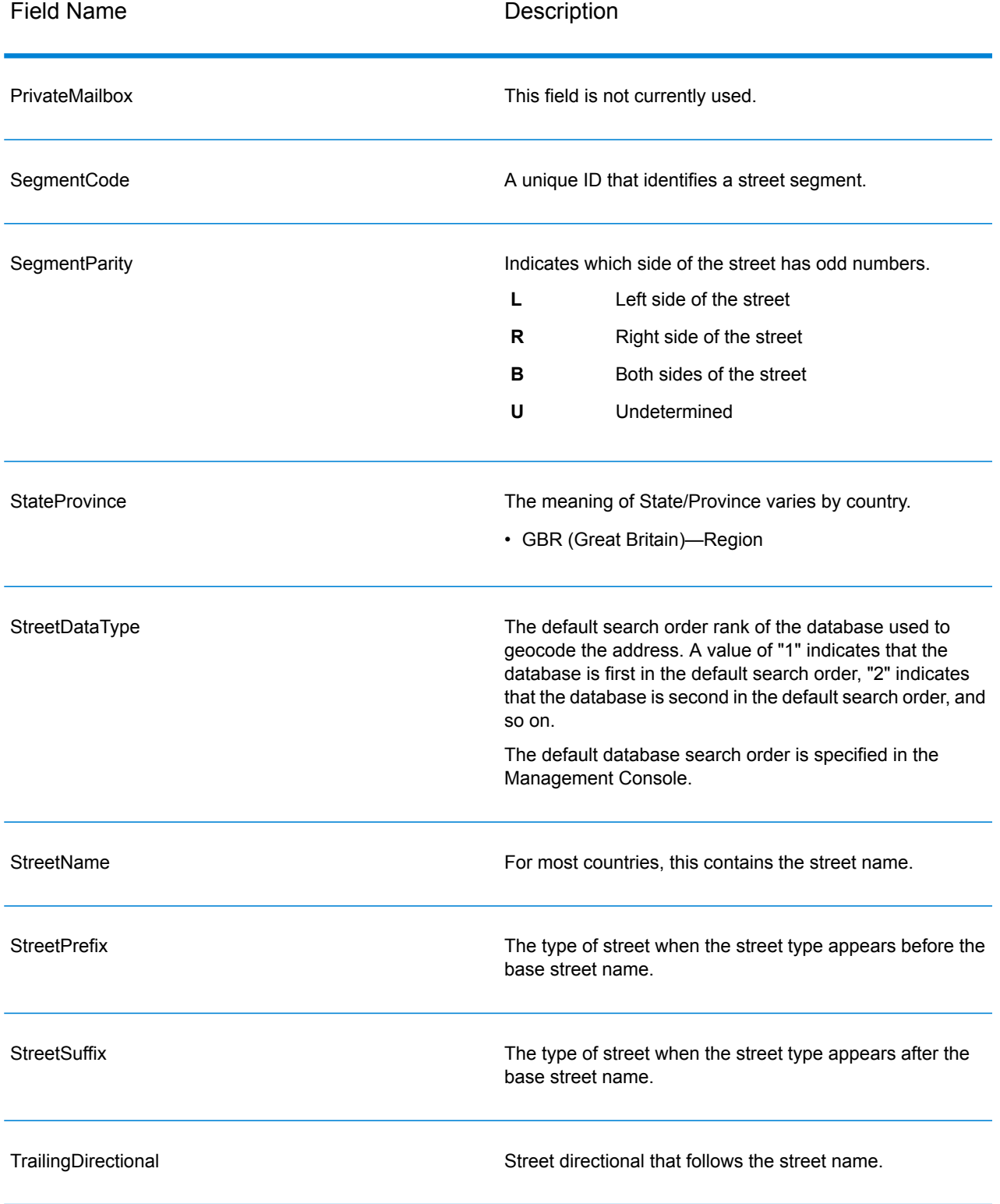

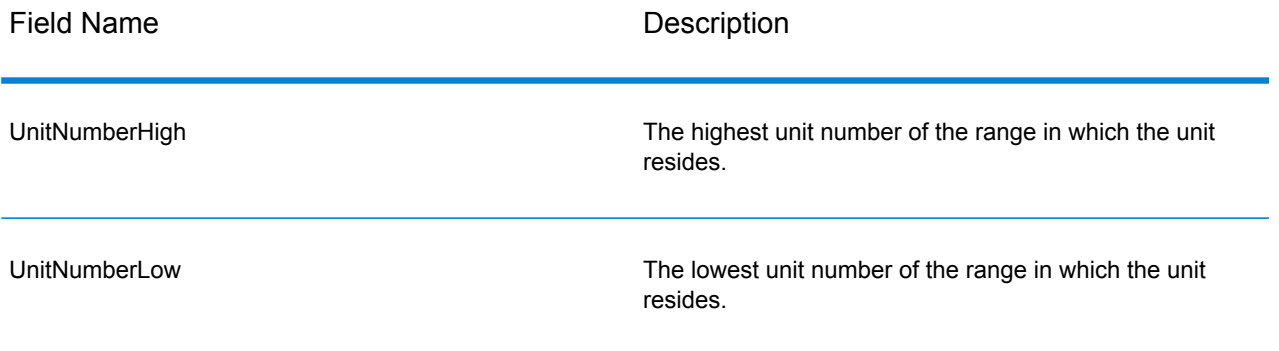

# **Notices**

 $\degree$  2017 Pitney Bowes Software Inc. All rights reserved. MapInfo and Group 1 Software are trademarks of Pitney Bowes Software Inc. All other marks and trademarks are property of their respective holders.

### *USPS® Notices*

Pitney Bowes Inc. holds a non-exclusive license to publish and sell ZIP +  $4^{\circledast}$  databases on optical and magnetic media. The following trademarks are owned by the United States Postal Service: CASS, CASS Certified, DPV, eLOT, FASTforward, First-Class Mail, Intelligent Mail, LACSLink, NCOA<sup>Link</sup>, PAVE, PLANET Code, Postal Service, POSTNET, Post Office, RDI, Suite<sup>Link</sup>,United States Postal Service, Standard Mail, United States Post Office, USPS, ZIP Code, and ZIP + 4. This list is not exhaustive of the trademarks belonging to the Postal Service.

Pitney Bowes Inc. is a non-exclusive licensee of USPS® for NCOA<sup>Link</sup>® processing.

Prices for Pitney Bowes Software's products, options, and services are not established, controlled, or approved by USPS<sup>®</sup> or United States Government. When utilizing RDI™ data to determine parcel-shipping costs, the business decision on which parcel delivery company to use is not made by the USPS® or United States Government.

#### *Data Provider and Related Notices*

Data Products contained on this media and used within Pitney Bowes Software applications are protected by various trademarks and by one or more of the following copyrights:

© Copyright United States Postal Service. All rights reserved.

 $\degree$  2014 TomTom. All rights reserved. TomTom and the TomTom logo are registered trademarks of TomTom N.V.

#### $\circ$  2016 HERE

Fuente: INEGI (Instituto Nacional de Estadística y Geografía)

Based upon electronic data © National Land Survey Sweden.

© Copyright United States Census Bureau

© Copyright Nova Marketing Group, Inc.

Portions of this program are © Copyright 1993-2007 by Nova Marketing Group Inc. All Rights Reserved

© Copyright Second Decimal, LLC

© Copyright Canada Post Corporation

This CD-ROM contains data from a compilation in which Canada Post Corporation is the copyright owner.

© 2007 Claritas, Inc.

The Geocode Address World data set contains data licensed from the GeoNames Project (**[www.geonames.org](http://www.geonames.org)**) provided under the Creative Commons Attribution License ("Attribution License") located at **<http://creativecommons.org/licenses/by/3.0/legalcode>**. Your use of the GeoNames data (described in the Spectrum™ Technology Platform User Manual) is governed by the terms of the Attribution License, and any conflict between your agreement with Pitney Bowes Software, Inc. and the Attribution License will be resolved in favor of the Attribution License solely as it relates to your use of the GeoNames data.

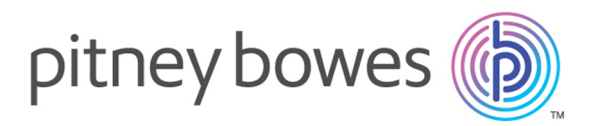

3001 Summer Street Stamford CT 06926-0700 USA

www.pitneybowes.com

© 2017 Pitney Bowes Software Inc. All rights reserved